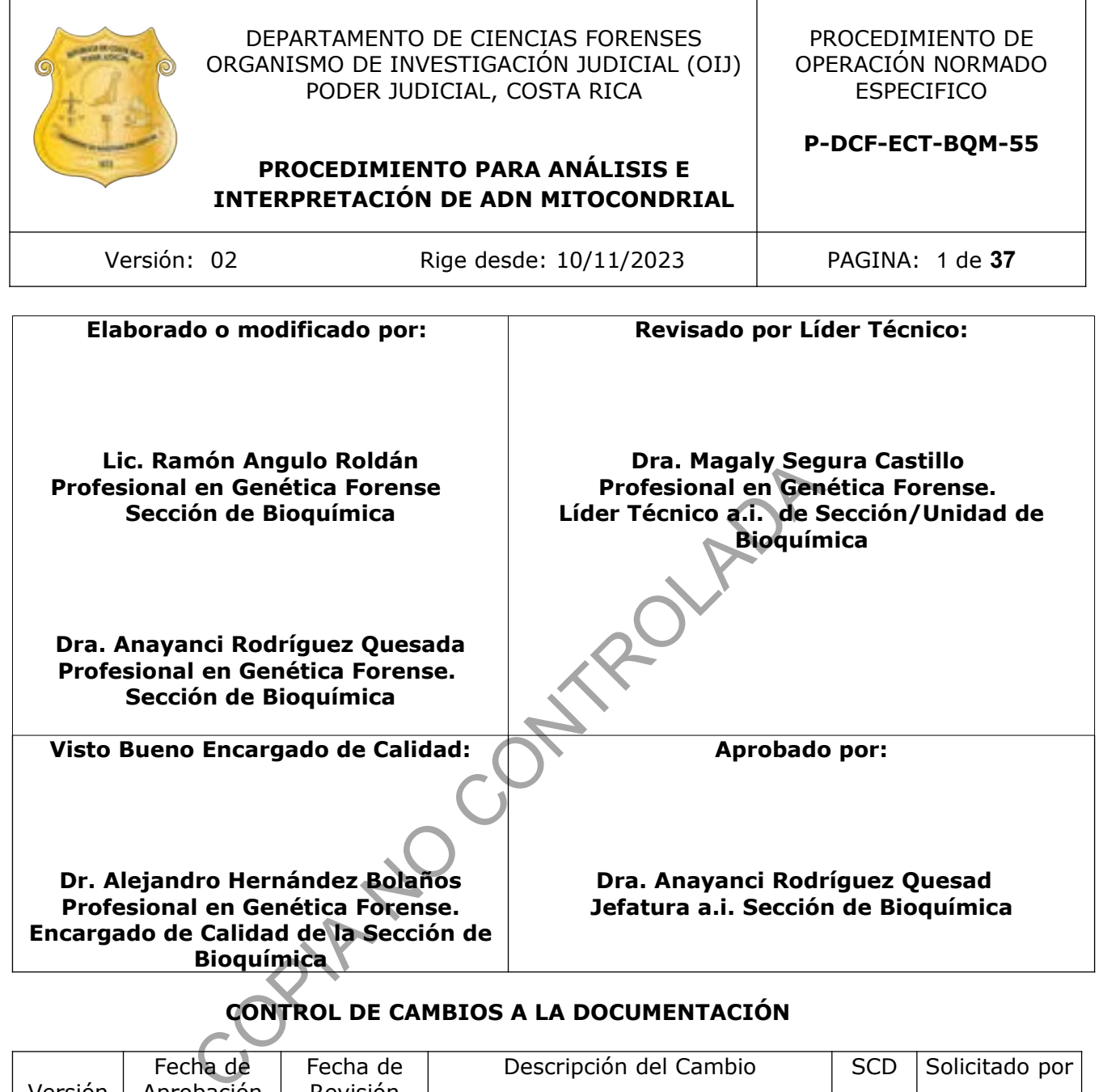

# **CONTROL DE CAMBIOS A LA DOCUMENTACIÓN**

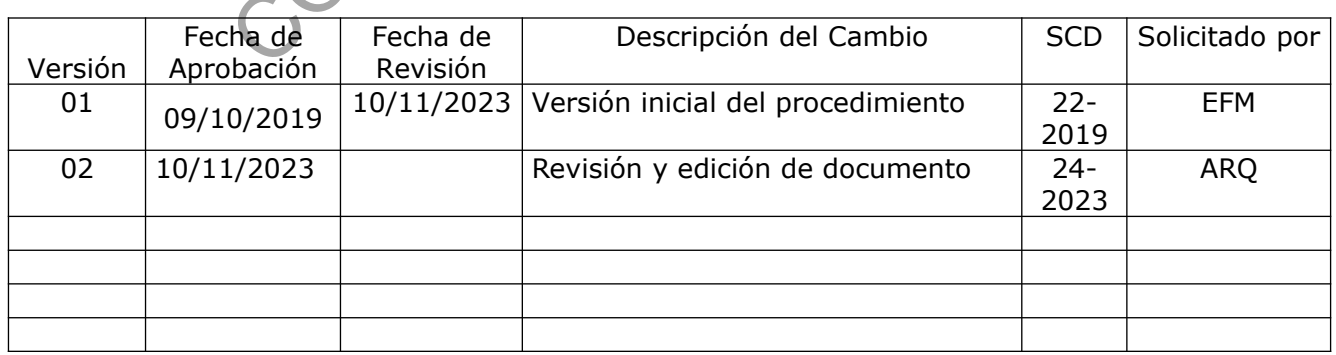

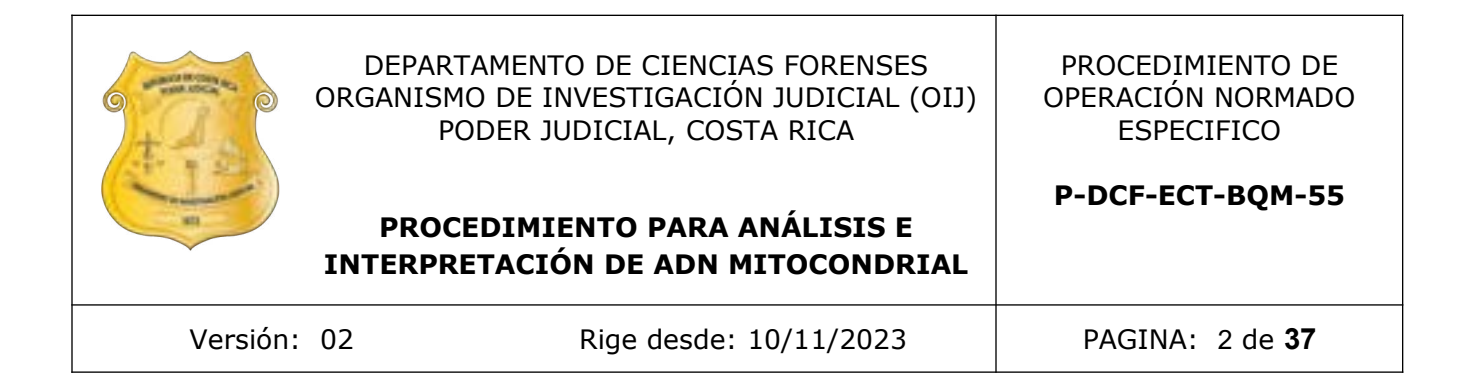

#### **ESTE PROCEDIMIENTO ES UN DOCUMENTO CONFIDENCIAL PARA USO INTERNO DEL DEPARTAMENTO DE CIENCIAS FORENSES SE PROHÍBE CUALQUIER REPRODUCCIÓN QUE NO SEA PARA ESTE FIN**

**La versión oficial digital es la que se mantiene en la ubicación que la Unidad de Gestión de Calidad defina. La versión oficial impresa es la que se encuentra en la Unidad de Gestión de Calidad. Cualquier otro documento impreso o digital será considerado como copia no controlada**  COMPASSED CONTROL

### **1 Objetivo:**

El propósito de este PON es establecer la metodología para los análisis por ADN mitocondrial.

# **2 Alcance:**

Este procedimiento se emplea para realizar análisis de ADN mitocondrial de elementos pilosos, sangre, restos óseos y otros tejidos humanos. Mediante este análisis se pretende comparar el haplotipo mitocondrial del ofendido y/o imputado/s con el haplotipo mitocondrial de la(s) muestra(s) cuestionada(s).

Según el PON vigente de análisis de restos óseos, cuando un hueso "Desconocido" o "no identificado" no amplifica por ADN nuclear, se debe realizar ADN mitocondrial. el procedimiento que se debe seguir en estos casos es que "Recepción de solicitudes" le asigne un numero nuevo como ampliación de la solicitud que se recibió de patología. El grupo de comparación deberá aportar los extractos de dichas muestras para para realizar los análisis de ADN mitocondrial. Tomar en cuenta si existen familiares para realizar la comparación correspondiente. ismunder and the realizar ADN mitocondriation and the realizar ADN mitocondrium en estos casos es que "Recepción de solicitudes" le bilación de la solicitud que se recibió de patología. El grucos extractos de dichas muestr

# **3 Referencias:**

- Applied Biosystems 3500/3500xl Genetic Analyzer User Guide. APPLIED BIOSYSTEMS. 2015.
- GeneMapper® ID-X Software. Version 1.5 APPLIED BIOSYSTEMS. 2015.
- ADN mitocondrial: Interpretación y valoración de resultados. Manuel Crespillo Instituto Nacional de Toxicología, Sección de Biología Barcelona (España). Tema 2,5.
- Armed Forces DNA Identification Laboratory. 1995. Extraction of DNA from Dried Skeletal Remains. Washington, D.C.
- Cambridge Sequence Reference (CRS)" Anderson et al. 1981
- Database Search: SAM2 Huber at al 2018
- El ADN mitocondrial en Medicina Forense. Fabio Peiró Codina et al. Laboratorio de Genética Forense. Universidad de Zaragoza (España).
- FBI Laboratory. DQσ Typing Protocols. USA. 1992.
- Microcon. Centrifugal Filter Devices. User Guide. Millipore. 2005.
- Base de datos de Bioquímica:<http://mtmanager.yonsei.ac.kr/>
- Base de datos EMPOP: WWW.empop.online/.
- SeqScape Software User Documents. Sanger sequencing mutation analysis software. Applied biosystems
- Nomenclature: ISFG recommendations [Parson et al 2014](https://empop.online/#publicationDetails%7C257)
- Quality Control (QC): [Parson and Dür 2007,](https://empop.online/#publicationDetails%7C253) [Zimmermann et al 2011](https://empop.online/#publicationDetails%7C26)
- **4 Equipos y Materiales:**
- Agitador magnético con calentador, Corning Stirrer/hot plate o similar.
- Agitador Thermomixer, Eppendorf o similar.
- Agitador tipo vortex.
- Anteojos de seguridad.

- Bandas de goma para fijación, nuevas.
- Balanza granataria Mettler Toledo o similar.
- Balón aforado tipo Pirex de 1 y 2L
- Barra agitadora magnética.
- Beaker de 150mL y 1L.
- Bisturí limpio y estéril.
- Botellas de plástico de 100mL con tapa de rosca tipo Nalgene o similar, estériles.
- Botellas de vidrio ámbar de 1L.
- Botellas de vidrio de 100mL, estériles.
- Botellas de vidrio transparentes de 1L.
- Cajas petri plásticas o vidrio estériles de 100mm X 15mm, nuevas.
- Cámara de electroforesis.
- Cápsulas plásticas desechables para pesar.
- Capilla de extracción de gases.
- Centrífuga de ángulo fijo, Termo IEC Centra CL3R o similar.
- Cubreboca (mascarilla).
- Cubrecabeza (gorro)
- Cobertor para gradilla de microtubos de reacción microamp o similar.
- Control positivo (sangre humana conocida en mancha). Ver Anexo Número 3. Concirciono.<br>
Concierta desechables para pesar.<br>
extracción de gases.<br>
de ángulo fijo, Termo IEC Centra CL3R o similar.<br>
(mascarilla).<br>
227 (gorro)<br>
cara gradilla de microtubos de reacción microamp o similar<br>
sitivo (sangr
- Congelador -20º C.
- Detergente Terg-A-Zyme, Marca Alconox al 5% o similar.
- Espátulas limpias y estériles.
- Erlenmeyer de 1L.
- Formulario: Lista de Verificación Procedimiento Análisis de ADN Mitocondrial.
- Fuente de poder.
- Gabacha desechable.
- Guantes desechables.
- Gradillas para microtubos de reacción microamp o similar.
- Hoja de cálculo: LR= Coeficiente de Verosimilitud mito V1
- Hielera con hielo en escarcha.
- Hoja de bisturí #20 o similar, nuevas estériles.
- Libro de control de equipo Baño María en agitación.
- Libro de control de equipo Microscopio Olympus CH-2 o similar.
- Libro de control de equipo Centrífuga y Microcentrífuga.
- Lupa pequeña 10x.
- Marcador con tinta indeleble.
- Micropipeta ajustable de 2 a 20ul.
- Micropipeta ajustable de 20-200uL.
- Micropipeta ajustable de 100-1000uL.
- Microcentrífuga con rango entre 0-14000 r.p.m, o similar.
- Microscopio de luz binocular con lente de inmersión a 100x, Olympus CH-2 o similar.
- Papel Filtro circular marca Whatman  $# 4$  de 90 mm  $\emptyset$  o similar.
- Pastillas magnéticas.
- Pinzas de punta curva.
- Pinzas de punta recta.
- Pizeta de 500mL.
- Placas ópticas de 96 hoyos microamp optical o similar.
- Placas de petri 150 mm X 20 mm o similar.
- Placas petri plásticas o vidrio esteriles de 100 mm x 15 mm.
- Peines para cámara de electroforesis.

P-DCF-GCG-JEF-001-R3, Versión 01

Emitido y Aprobado por Unidad de Gestión de Calidad

**P-DCF-ECT-BQM-55**

- Puntas para micropipeta de 5, 20-200uL nuevas y estériles.
- Porta y cubre objetos nuevos para observación al microscopio, estériles.
- Probetas estériles de 25, 100, 250, 500mL.
- pH metro.
- Reloj de intervalos.
- Recipientes de material plástico rígido (polietileno o polipropileno), impermeable y resistente a la perforación, golpes o caídas, provistos preferiblemente de un sistema que impida extraer los objetos desechados, preferiblemente de color rojo e identificados con una etiqueta visible con la palabra "punzocortantes" acompañada del símbolo de biopeligrosidad.
- Regla dividida en milímetros.
- Toallas de papel desechables.
- Toallas suaves desechables "Kimwipes", marca Kimberly-Clark o similar.
- Tubos Centricom-YM100 (concentradores) Millipore o similar, nuevos, estériles.
- Tubo cónico de 50mL, estériles.
- Tubos de microcentrífuga de 1,5mL nuevos y estériles, marca Eppendorf o similar
- Transiluminador UV.

# **5 Reactivos y Materiales de Referencia:**

- Acetato de sodio grado reactivo, Sigma o similar.
- Acetato de sodio 0,2 M. Ver Anexo Número 01.
- Acetato de sodio 3 M. Ver Anexo Número 01.
- Ácido acético glacial grado reactivo Sigma o similar.
- Ácido clorhídrico concentrado, grado reactivo, Código H-7020 Sigma o similar.
- Ácido etilén diamino tetracético disódico (EDTA), grado reactivo, Sigma o similar.
- Azul de bromofenol
- Agua de tubo.
- Agua desionizada tipoMilli Q estéril.
- Agua desionizada tipo Milli Q.
- Azul de Bromofenol.
- Azul de Bromofeno mas glicerol.
- Etanol absoluto grado reactivo (99,8-100%), J.T. Baker o similar.
- ExoSapIt.
- Buffers de carga para electroforesis Ver Anexo Número 01.
- Buffer de extracción (SEB) 10 mM Tris- 100 mM NaCl- 39 mM DTT- 10 mM EDTA- 2 %. SDS, ver anexo Número 01. Puer accordiners"<br>
aves desechables "Kimwipes", marca Kimberly-Clark o similtricom-YM100 (concentradores) Millipore o similar, nuevos<br>
co de 50ml., estériles.<br>
inador UV.<br>
inador UV.<br> **Materiales de Referencia:**<br>
e sodio g
- Buffer TE -4. Ver Anexo Número 01.
- Cloruro de sodio grado reactivo, Sigma o similar.
- Detergente Alconox o similar.
- Detergente Alconox al 5% solución. Ver Anexo Número 01.
- Descontaminante de ADN ARNnasas, DNA Away o similar.
- Ditiotreitol (DTT) grado reactivo, Sigma o similar.
- DNA Quantification Ladder Origene o similar.
- EDTA 0,5 M pH 8. Ver Anexo No.1.
- Etanol de 70 % grado comercial.
- Formamida.
- Fenol-Cloroformo-Alcohol Isoamil (25:24:1), Sigma o similar.
- Gel Red nucleic acid Gel Stain Sigma o similar.
- Glicerol.

- Hidróxido de sodio, grado reactivo, Merck o similar.
- Hielo en escarcha.
- Mezcla DTT-SEB. Ver Anexo No. 1.
- Primers o imprimadores para ADN mitocondrial:
	- ➢ A1 (L 15997) 5'-CAC CAT TAG CAC CCA AAG CT-3 '
	- ➢ B2 (H 16237) 5'-GGC TTT GGA GTT GCA GTT GAT-3 '
	- ➢ A2 (L 16159) 5'-TAC TTG ACC ACC TGT AGT AC-3 '
	- ➢ B1 (H 16391) 5'-GAG GAT GGT GGT CAA GGG AC-3 '
	- ➢ A4 \* (L 16209) 5'-CCC CAT GCT TAC AAG CAA GT-3 '
	- ➢ B4 \* (H 16164) 5'-TTT GAT GTG GAT TGG GTT T-3 '
	- ➢ C1 (L 048) 5'-CTC ACG GGA GCT CTC CAT GC-3 '
	- ➢ D2 (H 285) 5'-GGG GTT TGG TGG AAA TTT TTT G-3 '
	- ➢ C2 (L 177) 5'-TTA TTT ATC GCA CCT ACG TTC AAT-3 '
	- ➢ D1 (H 409) 5'-CTG TTA AAA GTG CAT ACC GCC-3 '
- Proteinasa K, Sigma o similar. Ver Anexo No. 1.
- Sodio Dodecil Sulfato (SDS) de grado biología molecular, Sigma o similar.
- Solución de SDS al 10% y al 20%. Ver Anexo Número 01.
- Tris–Base, grado Biología Molecular, Sigma o similar.
- Tris-HCl 1 M (pH 8.0) pH8. Ver Anexo No. 1.
- 8-hidroxiquinolina (HQL) grado biología molecular, Sigma o similar.
- Xilol.

# **6 Condiciones Ambientales:**

El procedimiento de extracción debe realizarse en las áreas asignadas para este propósito en la la Unidad de Genética Forense de la Sección de Bioquímica. COPIA NO CONTROLADA

# **7 Procedimiento**:

# **7.1 EXTRACCIÓN DE ADN A PARTIR DE ELEMENTOS PILOSOS.**

Nota 1: Se debe completar el Formulario: Lista de Verificación Procedimiento para el Analisis de ADN Mitocondrial: Sección de Bioquímica como verificación del seguimiento del procedimiento establecido.

**Nota 2:** Para todo el procedimiento, utilice cubrecabeza, cubreboca, gabacha desechable (blanca pre-amplificación y celeste post-amplificación), anteojos de seguridad y guantes desechables.

**Nota 3:** Si las muestras son elementos pilosos fijados (EP) en resina en porta-cubre objetos, se deberá realizar el desmontaje (separación), ver punto 7.1.1. De lo contrario pase a la etapa de lavado del EP, ver punto 7.1.2.

**Nota 4:** Si las muestras son sangre u otras pase a la etapa de Digestión-extracción de ADN, ver punto 7.1.3

# **7.1.1 DESMONTAJE DE ELEMENTOS PILOSOS.**

- **7.1.1.1** Limpie la mesa de trabajo con papel toalla y etanol al 70% y/o DNA Away.
- **7.1.1.2** Revise al microscopio la lamina y registre la presencia/ausencia de raíz del elemento piloso.

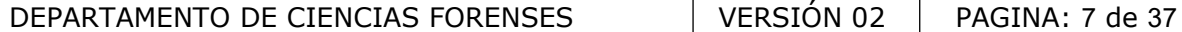

- **7.1.1.3** Coloque la lamina de vidrio con el EP a una temperatura aproximada de ± -20ºC por aproximadamente 1:30hrs.
- **7.1.1.4** En la cámara de flujo laminar, separe el EP de la lámina utilizando una pinza y bisturí, posteriormente, sumerja la lámina en una caja de petri de vidrio con xilol, para deshacer la resina y separe por completo el EP.
- **7.1.1.5** Coloque el EP en un tubo de 1.5ml rotulado con el número de OT y el número de muestra, para ello utilice una pinza, posteriormente agregue xilol limpio para eliminar residuos de resina/vidrio.
- **7.1.1.6** Coloque el EP en papel kimwipes o similar dentro de una placa de petri rotulada con el número de OT y el número de muestra y deje secar de 2 a 15 horas a temperatura ambiente para evaporar el xilol.
- **7.1.1.7** El EP esta listo para la etapa de lavado.

# **7.1.2 ETAPA DE LAVADO DEL EP**.

- **7.1.2.1** Limpie la mesa de trabajo con papel toalla etanol al 70% y/o DNA Away.
- **7.1.2.2** Coloque papel toalla desechable sobre la superficie de trabajo para cada EP
- **7.1.2.3** Coloque el EP sobre papel kimwipes o similar e identifique con el número de orden de trabajo (OT) correspondiente.
- **7.1.2.4** Corte el EP utilizando una hoja de bisturí estéril desde la parte proximal (raíz) entre 2-4 cm y coloque en un tubo de 1,5ml rotulado con el numero de OT y nombre de la muestra. Ver anexo 4.
- **7.1.2.5** Agregue 400ul de acetato de sodio 0,2M, 35ul de SDS 10% y 30ul de PK (20 mg/ml).
- **7.1.2.6** Coloque los tubos en el thermomixer a 56ºC por aproximadamente de 1:30 a 2:00hrs en agitación a 600-1000rpm.
- **7.1.2.7** Retire el tubo/s del thermomixer y coloque el EP en otro tubo 1.5ml nuevo rotulado con el numero de OT y agregue 1ml de buffer TE-4.
- **7.1.2.8** Agite manualmente para enjuagar el EP.
- **7.1.2.9** Retire el EP con pinza y coloque en papel kimwipes o similar y proceda a cortarlo en trocitos de aproximadamente 0,5cm utilizando una hoja de bisturí estéril y coloque los trozos en otro tubo de 1.5ml nuevo rotulado con el numero de OT y la identificación de de la muestra. E LAVADO DEL EP.<br>
la mesa de trabajo con papel toalla etanol al 70% W6 DN/<br>
e papel toalla desechable sobre la superficie de trabajo par<br>
e el EP sobre papel kimwipes o similar e identifique con el<br>
el EP utilizando una h

# **7.1.3 ETAPA DE DIGESTION-EXTRACCION DEL ADN**.

**Nota 5:** A partir de este paso se deben agregar al procedimiento un control positivo de extracción (CPE) y un control negativo de extracción (CNE).

- **7.1.3.1** Agregue 400ul de buffer de extracción SEB con DTT fresco (ver anexo 1) a cada muestra (EP, sangre, etc) y controles.
- **7.1.3.2** Además, agregue a cada muestra y controles 35ul de SDS y 30ul de PK (20mg/ml).
- **7.1.3.3** Coloque los tubos en el thermomixer a 56ºC durante toda la noche en agitación a 600-1000rpm.
- **7.1.3.4** Al menos 12hrs después se deberá visualizar si la totalidad del EP fue digerido.
- **7.1.3.4.1** Si no sucedió la digestión completa del EP (se observan restos de EP en el tubo), agregue de 4-10ul de PK y de 5-10 ul DTT en solución y coloque nuevamente en el thermomixer por apropiadamente de 1 a 4hrs o hasta que se complete la digestión del EP.

**P-DCF-ECT-BQM-55**

# **7.1.4 ETAPA DE LIMPIEZA Y CONCENTRACION DEL ADN**.

- **7.1.4.1** Agregue a cada tubo 400µL de fenol/cloroformo/alcohol isoamilo 25:24:1v/v (el reactivo debe estar a temperatura ambiente). Este paso se debe realizar en la capilla de extracción de gases.
- **7.1.4.2** Agite los tubos en vortex de 25-30seg hasta obtener una apariencia lechosa.
- **7.1.4.3** Centrifugue los tubos a 14000rpm durante 5 minutos.
- **7.1.4.4** Utilizando una micropipeta, transfiera el sobrenadante de cada tubo a una columna con filtro microcon YM-100 rotulado con el número de OT y muestra. Se debe tener cuidado de no transferir la capa fenólica a la columna. (Ver Anexo 2).
- **7.1.4.5** Centrifugue todos los filtros microcon aproximadamente de 20 a 30min a 500xg.
- **7.1.4.5.1** Se debe evitar que el filtro se seque demasiado en la etapa de centrifugación.
- **7.1.4.6** Agregue a cada tubo microcon 400uL agua desionizada MilliQ estéril.
- **7.1.4.7** Centrifugue aproximadamente de 20 a 30min por 500xg.
- **7.1.4.8** Repita el paso (7.1.4.6 y 7.1.4.7) 3 veces más desechando el filtrado entre cada lavado.
- **7.1.4.9** En el último lavado se debe recuperar el ADN retenido en el filtro.
- **7.1.4.10** Saque el filtro del tubo y colóquelo invertido en otro tubo nuevo rotulado con el numero de OT y muestra.
- **7.1.4.11** Centrifugue por apropiadamente 5 min a 1000xq. Se debe obtener un volumen ideal de aproximadamente 50-70ul.
- **7.1.4.12** Traslade todos los extractos provenientes de/los EP al encargado del proceso de cuantificación en tiempo real.
- **7.1.4.13** Si el resultado de la cuantificación es mayor/igual a 0.01 ng/ul de ADN nuclear (ADNnu), proceda a trasladar los extractos al analista correspondiente para el montaje de marcadores genéticos autosómicos. ingue aproximadamente de 20 a 30min por 500xg.<br>
el paso (7.1.4.6 y 7.1.4.7) 3 veces más desechando el<br>
el paso (7.1.4.6 y 7.1.4.7) 3 veces más desechando el<br>
el paso (7.1.4.6 y 7.1.4.7) 3 veces más desechando el<br>
el filtro
- **7.1.4.14** Si el resultado de la cuantificación de ADNnu es menor al indicado, proceda a realizar el análisis por ADN mitocondrial (ADNMit).
- **7.1.4.15** Almacene los extractos ≈ -20 ºC.

# **7.2 AMPLIFICACION Y SECUENCIACIÓN DE ADNmt.**

# **7.2.1 MONTAJE DE PCR DE AMPLIFICACIÓN ADNmt.**

- **7.2.1.1** Asegúrese, antes de comenzar a trabajar, disponer de suficiente material limpio y autoclavado (puntas, tubos para PCR, gradillas, cobertor, etc).
- **7.2.1.2** Utilizar guantes desechables, cubreboca, cubrecabezas y gabacha desechable de color blanco. No se debe ingresar en el área de pre amplificación (montaje de PCR y/ o recorte de muestras) con una gabacha que hubiera utilizado mientras manipulaba producto amplificado en el área de electroforesis o secuenciación.

**Nota 6:** Las gabachas que se utilizan en la zona de pre amplificación son de color blanco, diferentes a las utilizadas en la zona de post amplificación(electroforesis) que son color celeste. Esto evita posibles contaminaciones entre áreas. En caso ÚNICO de no contar con gabachas desechables, se utilizaran gabachas limpias debidamente rotuladas.

- **7.2.1.3** Limpiar con DNA Away o similar y/o etanol de 70% la cámara de PCR o de flujo laminar que se va a utilizar.
- **7.2.1.4** Limpiar las micropipetas que se van a utilizar con DNA Away o similar y/o etanol de 70% e introducirlas a la cámara estéril o de flujo laminar.

- **7.2.1.5** Coloque todo el material a utilizar (puntas, cobertores de placas, placas, tubos de PCR, gradillas y pipetas) dentro de la cámara de bioseguridad.
- **7.2.1.6** Irradie todo el material dentro de la cámara de PCR o de flujo laminar con luz ultravioleta por al menos 15 minutos.
- **7.2.1.7** Limpiar la mesa de trabajo de los cubículos de montaje de PCR con DNA Away o similar y/o etanol de 70% cada vez que va a hacer un montaje.

**Nota 7**: El material usado en amplificaciones puntas, tubos de reacción y restos de muestras amplificadas deben ser desechados en recipientes de material plástico rígido (polietileno o polipropileno), impermeable y resistente a la perforación, golpes o caídas, provistos preferiblemente de un sistema que impida extraer los objetos desechados, preferiblemente de color rojo e identificados con una etiqueta visible con la palabra "punzocortantes" acompañada del símbolo de biopeligrosidad. Los guantes deben ser desechados en bolsas para material bioinfeccioso. Nunca lleve material amplificado a la zona de pre-amplificación como es el área de extracción de ADN o montaje de PCR. de un sistema que impida extraer los objetos desechados,<br>ificados con una etiqueta visible con la palabra "punzocortiopeligrosidad. Los guantes deben ser desechados en b<br>nocalleve material amplificado a la zona de pre-ampl

**7.2.1.8** Los controles que se deben montar cada vez que se realice una amplificación son:

**-Control positivo de extracción y amplificación):** control de extracto con haplotipo conocido. Generalmente es una muestra de sangre.

**-Control negativo de PCR (de amplificación):** es un control que lleva todos los reactivos de la amplificación excepto la muestra de ADN.

# -Control positivo de amplificación (DNA 007): control comercial

**-Control negativo de extracción**: es un tubo de 1,5mL que se incluye cuando se realiza la extracción de las muestras y que contiene solamente los reactivos que se usaron en dicha extracción.

- **7.2.1.9** Descongelar, de ser necesario, los reactivos y mantenerlos en hielo escarchado.
- **7.2.1.10** Homogenizar con agitador tipo vortex o similar los reactivos y en todo momento trabaje la mezcla de reacción sobre hielo.
- **7.2.1.11** Determinar el número de muestras que se van a amplificar. Incluya los controles de amplificación que correspondan. (Ver punto 7.2.1.5). Sumar 1 ó 2 reacciones a este número para compensar la pérdida de volumen por el error de pipeteo. Ese será el número total de reacciones y asegura el contar con suficiente mezcla de reacción para todas las muestras.
- **7.2.1.12** Preparar la mezcla de reacción en un tubo de microcentrifuga estéril nuevo de 1,5mL o de 0,5mL dependiendo del volumen a preparar, de acuerdo a la siguiente tabla.

ADN Mitocondrial

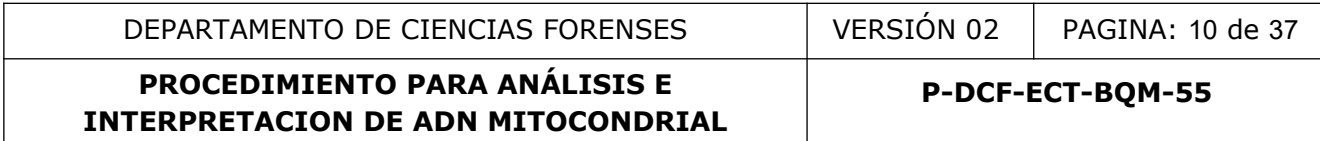

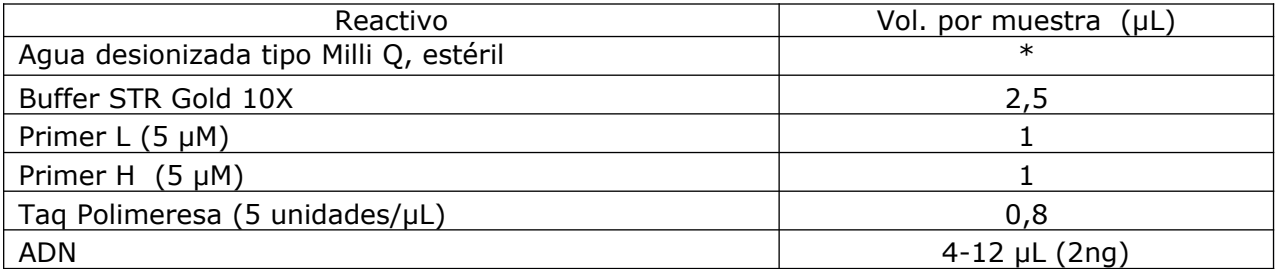

\* El vol. del agua debe completar el vol. final de la reacción, igual a 25 µL.

**7.2.1.13** Para amplificar la región de interés utilice los siguientes pares de primers:

Para la región HV1: A1+B1 Para la región HV1A: A1+B2. Para la región HV1B: A2 y B1. Si la secuencia cae en el homopolímero: A4+B4

Para la región HV2: C1+D1. Para la región HV2A: C1+D2. Para la región HV2B: C2+D1.

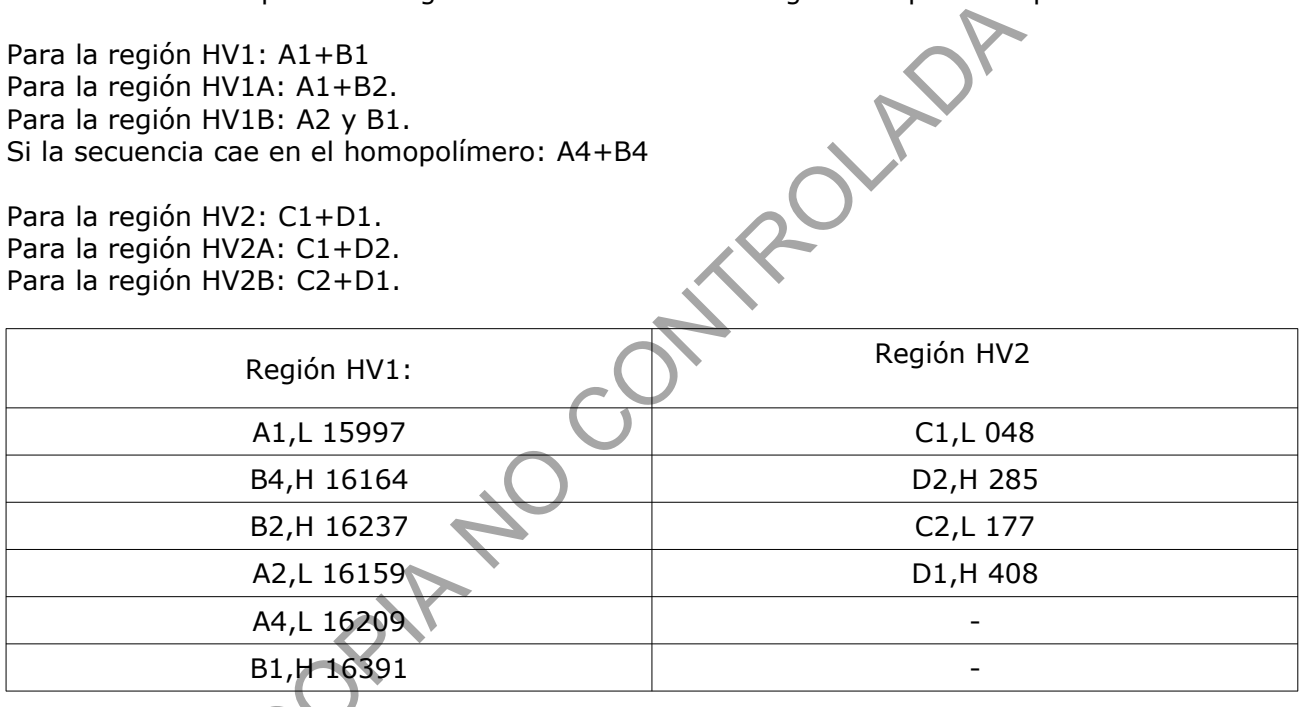

- **7.2.1.14** Colocar un tubo de reacción de 0,2µL nuevo y autoclavado por cada reacción en la gradilla y soporte correspondiente o bien utilice un pozo de las placas ópticas MicroAmp de 96 pozos (Applied Biosystems) por cada reacción.
- **7.2.1.15** Agregar, del total de la mezcla de reacción, el volumen correspondiente a cada tubo de reacción de la gradilla, y a los controles preparados en el punto 7.2.1.8. De último agregue el ADN correspondiente.
- **7.2.1.16** Colocar el cobertor sobre la gradilla de tubos de 0,2ul y rotular la base (iniciales de analista, fecha) con un trozo de cinta con marcador de tinta indeleble.
- **7.2.1.17** Limpiar utilizando papel toalla desechable y absorbente las mesas de trabajo, cámaras de flujo laminar, micropipeteadores y todas las áreas donde se trabaja con ADN con DNA Away o similar y/o etanol de 70%. Ver Procedimiento para Limpieza, Revisión, Control de Acceso y Descontaminación de Áreas del Laboratorio de Análisis de ADN.

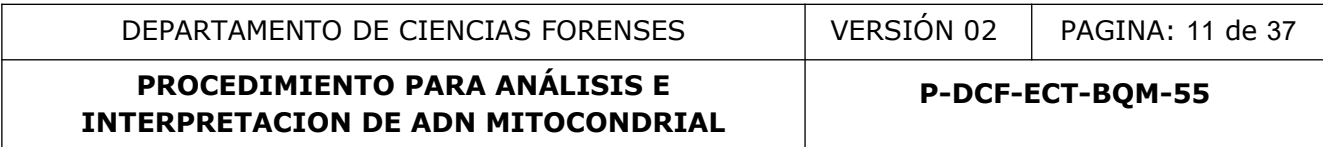

**7.2.1.18** Debe desplazarse al área de Post-amplificación con la gradilla preparada manteniéndola en hielo (recipiente o bolsa desechable)

**Nota 8**: Para el manejo de los termocicladores ver Procedimiento para el uso y manejo del Termociclador Veriti y/o Procedimiento para el uso y manejo del Termociclador ProFlex.

**7.2.1.19** Seleccionar el programa correspondiente (ver tabla), iniciar el programa y una vez alcanzada una temperatura de al menos 80º C colocar la gradilla en el termociclador y cerrar la cubierta. 30 ciclos para elementos pilosos (escaso ADN) y 28 ciclos para sangres.

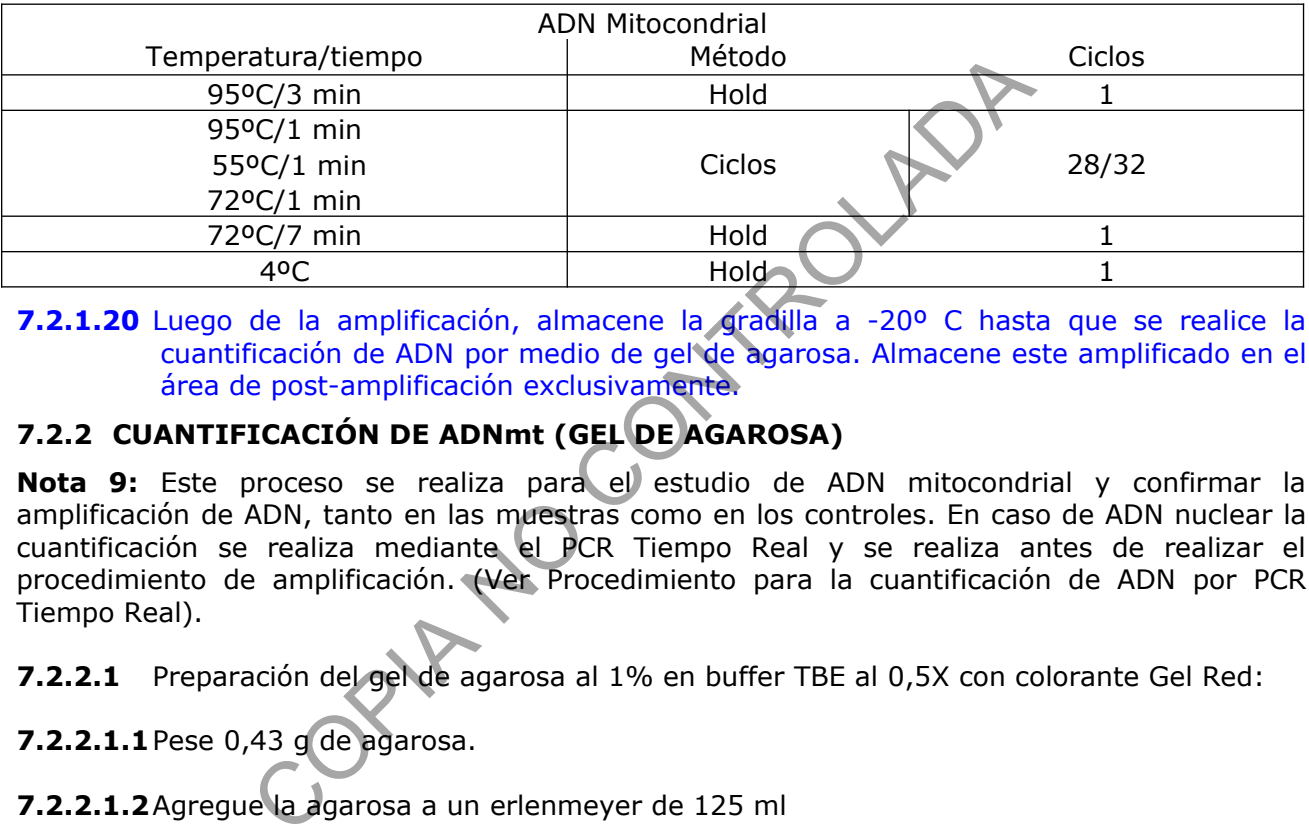

**7.2.1.20** Luego de la amplificación, almacene la gradilla a -20º C hasta que se realice la cuantificación de ADN por medio de gel de agarosa. Almacene este amplificado en el área de post-amplificación exclusivamente.

# **7.2.2 CUANTIFICACIÓN DE ADNmt (GEL DE AGAROSA)**

**Nota 9:** Este proceso se realiza para el estudio de ADN mitocondrial y confirmar la amplificación de ADN, tanto en las muestras como en los controles. En caso de ADN nuclear la cuantificación se realiza mediante el PCR Tiempo Real y se realiza antes de realizar el procedimiento de amplificación. (Ver Procedimiento para la cuantificación de ADN por PCR Tiempo Real).

- **7.2.2.1** Preparación del gel de agarosa al 1% en buffer TBE al 0,5X con colorante Gel Red:
- **7.2.2.1.1**Pese 0,43 g de agarosa.
- **7.2.2.1.2**Agregue la agarosa a un erlenmeyer de 125 ml
- **7.2.2.1.3**Agregue 43 ml de Buffer TBE 0,5X al erlenmeyer de 125 ml.
- **7.2.2.1.4**Caliente y agite con pastilla magnética hasta que se disuelva la agarosa completamente.
- **7.2.2.1.5**Agregue 1,5 ul de Gel Red.
- **7.2.2.2** Colocar la base donde se chorreará el gel, dentro de la cámara de electroforesis horizontal, en la posición donde queden los lados descubiertos contra la pared. Colocar uno o dos peines de acuerdo a la cantidad de muestras.
- **7.2.2.3** Verter lentamente con el fin de no ocasionar burbujas y colocar los peines y esperar a que solidifique por un mínimo de 30 minutos. Lavar inmediatamente el erlenmeyer utilizado con abundante agua de tubo.

- **7.2.2.4** Retirar los peines del gel preparado e introducirlo en la cámara de electroforesis y agregue buffer TBE al 0,5X que cubra el gel aproximadamente 0,5 cm.
- **7.2.2.5** Elaborar un esquema de montaje de las muestras y controles según la ubicación que tendrán en los pozos del gel. Preparar una dilución para cada una de las muestras y controles mezclando 2µL de buffer de corrida (Ver Anexo Número 1) con 5µL del producto amplificado. Se debe tomar en cuenta que se debe colocar la escalera de peso molecular para cuantificación de ADN.
- **7.2.2.6** Colocar 5 µL de cada una de las diluciones (punto 7.2.3.5) de las muestras y controles en el pozo correspondiente y de igual forma la escalera, según esquema (punto 7.2.3.5).
- **7.2.2.7** Conectar los electrodos a la fuente de poder y encender la fuente de poder (presione el botón de encendido) y programar a 100 voltios por un tiempo aproximado entre 30-50 minutos.
- **7.2.2.8** Una vez terminado el tiempo de corrida proceda a apagar la fuente de poder y desconectar los electrodos.
- **7.2.2.9** Coloque el gel en el transiluminador y coloque la tapa correspondiente para protegerse contra los rayos U.V.
- **7.2.2.10** Encienda el transiluminador y realice la lectura comparando la intensidad de la banda presente en cada una de las muestras con las diferentes intensidades que muestra la escalera de cuantificación de ADN. Transmitted and the product of the program and the product of the production of the encendidol by program a 100 voltios por the demperminutos.<br>
Exterminado el tiempo de corrida proceda a apagar la electar los electrodos.<br>
- **7.2.2.11** Anote el resultado (ng/ul de la banda) en el esquema correspondiente.

# **7.2.3 LIMPIEZA DEL PRODUCTO DE PCR**.

- **7.2.3.1** Agregue 2ul de reactivo ExoSap-it o similar por cada 5ul de producto PCR amplificado a cada tubo de amplificado de ADN Mitocondrial.
- **7.2.3.2** Coloque los tubos en un termociclador e inicie el programa de limpieza ExoSap-it correspondiente.
- **7.2.3.3** El producto de PCR purificado, esta listo para proceder con la reacción de secuenciación. Esta placa se puede almacenar hasta por una semana a una temperatura de -20°C.

# **7.2.4 PREPARACIÓN DE LA REACCIÓN DE SECUENCIACIÓN (***Big Dye Terminator)***.**

**Nota 10:** El montaje de esta reacción de secuenciación (reactivos) debe prepararse en el área de pre-amplificación. El ADN amplificado debe incorporarse luego en el área de Postamplificación.

**7.2.4.1** Calcule la cantidad de reactivos a utilizar por reacción de acuerdo al siguiente cuadro:

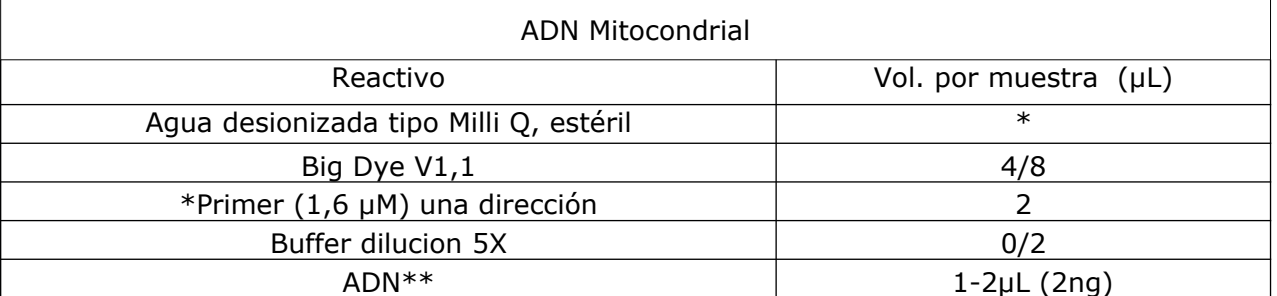

\*El vol. del agua debe completar el vol. final de la reacción igual a 20 µL.

\*\* El ADN (respectivo) debe ser agregado en el área de post-amplificación.

**Nota 11:** Se requiere montar una reacción para cada dirección (forward y reverse) en tubos separados de cada pareja de primers utilizados en la amplificación.

**Nota 12:** Una vez preparadas las reacciones de secuenciación debe desplazarse al área de post-amplificación para agregar el ADN transportando la gradilla en hielo (recipiente o bolsa desechable).

**Nota 13:** Para el manejo de los termocicladores ver Procedimiento para el uso y manejo de Termociclador Veriti y/o Procedimiento para el uso y manejo de Termociclador Proflex.

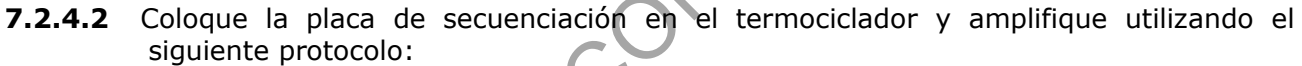

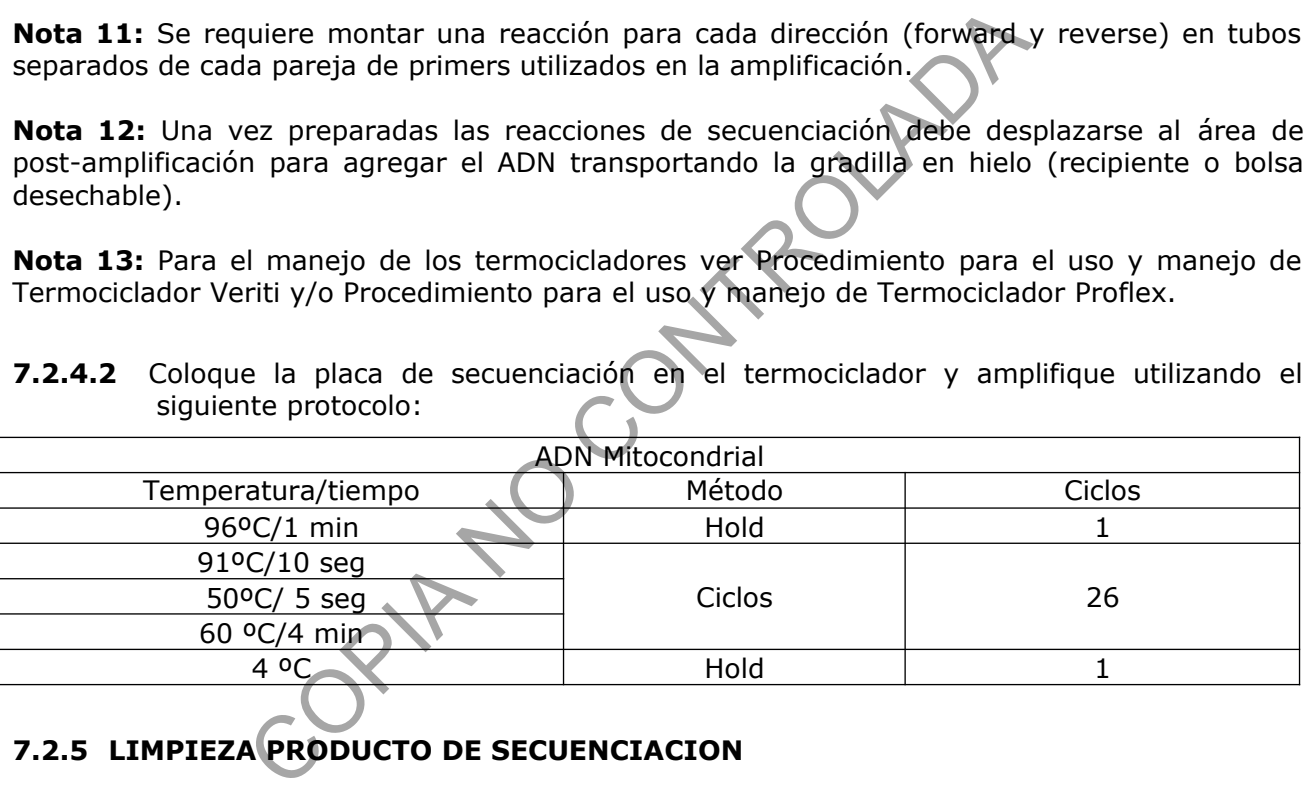

# **7.2.5 LIMPIEZA PRODUCTO DE SECUENCIACION**

**7.2.5.1** Purificación con Kit X-Terminator

**7.2.5.1.1**Agregue en una placa de 96 pozos de 0.5-10 ul del producto de secuenciado

**7.2.5.1.2**Mezcle 22,5 ul del reactivo SAM y 5 ul de reactivo X-Terminator para cada reacción.

**7.2.5.1.3**Agregue a cada muestra 27,5ul de la mezcla preparada en el punto anterior.

**7.2.5.1.4**Selle la placa con film adhesivo.

**7.2.5.1.5**Coloque la placa en el thermomixer a 2000 rpm 30-50 minutos.

**7.2.5.1.6**Centrifugue la placa a 1000 xg/2 minutos.

**7.2.5.1.7**Tome del sobrenadante 10 ul de cada muestra y la colocó en otra placa de 96 pozos.

**7.2.5.2** Proceda a realizar la electroforesis capilar en el Analizador Genético respectivo.

# **7.3 INTERPRETACION DE LOS RESULTADOS**

**Nota 14:** Realice la comparación de los Haplotipos para ambas direcciones (forward y reverse) de las regiones completas (HV1 y HV2) con respecto a la secuencia de referencia "Cambridge Sequence Reference (rCRS)" Anderson et al. 1981, aceptada y utilizada a escala mundial en el campo de la identificación forense. Anote las discrepancias encontradas

**Nota 15:** Esta pericia permite excluir a un individuo falsamente acusado, y en casos de coincidencia no es individualizante, debido a que los haplotipos son compartidos por miembros de la misma línea materna y en menor grado al azar en la población en individuos no emparentados entre si.

- **7.3.1.1** Una vez obtenido los resultados (archivos datos crudos) deben ser analizados con el programa SeqScape v2.1 o superior, disponible en la Sección de Bioquímica.
- **7.3.1.2** Ensamble los datos crudos corridas generadas del ABI para cada una de las direcciones, en el programa de análisis SeqScape.
- **7.3.1.2.1**Inicie con el análisis de los controles positivos (CPE y CNE) para validar la corrida.
- **7.3.1.3** Obtenga los haplotipos de las muestras, de no lograrse la región completa, debe resecuenciar con otros primers para obtener la mayor información posible de la región.
- **7.3.1.3.1** De sospechar del fenómeno de "heteroplasmia", se debe valorar y analizar otro tejido del mismo individuo. En caso de EP, se deben analizar de 1-5 EP de diferentes zonas del cuerpo. s individualizante, debido a que los haplotipos son comparea materna y en menor grado al azar en la población tre si.<br>
z obtenido los resultados (archivos datos crudos) deben se ma SeqScape v2.1 o superior, disponible en l
- **7.3.1.4** Las lecturas de los electroferogramas en el SeqScape, la debe verificar un segundo Perito competente para confirmar el haplotipo resultante. (Firmar verificación registro en Formulario "Estudio de haplotipos (ADN mitocodrial).
- **7.3.1.5** Los resultados se deben reportar de la siguiente manera:

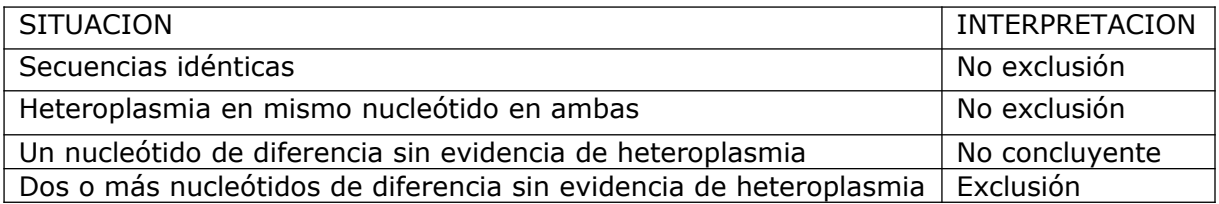

**7.3.1.6** En caso de No exclusión, se determinará la frecuencia del haplotipo (Counting metohod) en relación con la bases de datos de la población de Costa Rica (ver anexo No.05) y población hispana para Centro América) referida en la Base de datos de frecuencias Haplotípicas de ADN Mitocondrial EMPOD (ver anexo No.06) y/o se determinará el valor de Likelihood ratio (razón de verosimilitud) LR (ver anexo 07)

**Nota 16:** Los haplotipos de ADNmt en casos de mezclas de fluidos biológicos, no se analizan ya que este tipo de análisis no es el ideal para distinguir mezclas; determinar perfiles con mezclas de ADNmit se considera una práctica sumamente arriesgada, especialmente cuando existen desbalances significativos entre los componentes de dicha mezcla.

# **8 Criterios de Aceptación o Rechazo de Resultados:**

El control negativo "CN" no debe producir amplificación, mientras que control positivo "CP" debe de originar amplificación.

# **9 Cálculos y evaluación de la incertidumbre:**

N/A

# **10 Reporte de Análisis y Resultados:**

En el dictamen pericial se debe colocar lo siguiente:

# **RESULTADOS Y CONCLUSIONES:**

**NO AMPLIFICA:** Los extractos preparados a partir del indicio descrito, no contienen la cantidad mínima necesaria de ADN para lograr la amplificación del haplotipo mitocondrial, debido a la escasa cantidad y/o degradación del material genético. Por lo que debe considerarse como negativo para efectos de esta investigación.

**EXCLUSION:** El haplotipo del ADN mitocondrial de la "Muestra x", es distinto al haplotipo de "xxx". Por lo tanto, se pueden excluir que dicha "muestra x" proceda de dicha persona o de algún familiar que comparta la linea materna.

**NO CONCLUYENTE:** El haplotipo del ADN mitocondrial de la "Muestra x", difiere en solo en una posición con respecto al haplotipo de "xxx" (sin evidencia de heteroplasmia). Por lo tanto, no se puede incluir ni excluir que dicha "muestra x" proceda de "xx" o de algún familiar que comparta la linea materna. valuación de la incertidumbre:<br>
Análisis y Resultados:<br>
conclusions:<br>
conclusions:<br>
Los extractos preparados a partin del indicio descrito, no c<br>
necesaria de ADN para lograr la amplificación del haplotipo<br>
a cantidad y/o

**NO EXCLUSION:** El haplotipo del ADN mitocondrial de la "Muestra x", coincide con el haplotipo de "xxxx" en todas sus posiciones. Por lo tanto, no se puede excluir que dicha procedan de "xxx", o de algún familiar que comparta la linea materna.

Consultada la base de datos de ADN mitocondrial de la población costarricense se encontró que xx de las xxx personas que componen esa base de datos presenta el mismo perfil de la muestra reseñada como CASO XX. Ver anexo

Consultada la base de datos de ADN mitocondrial de EMPOP se encontró que xx de las xx personas de origen hispano (Centro America) que componen esa base de datos presenta el mismo perfil de la muestra reseñada como CASO XX. Ver anexo

### **11 Medidas de Seguridad y Salud Ocupacional:**

- Todo material biológico es fuente potencial de patógenos.
- Utilizar siempre mascarilla, anteojos y guantes al manipular reactivos
- Descarte apropiadamente los material punzocortante.
- Descarte los desechos orgánicos en envases apropiados y rotulados

### **12 Simbología:**

- ADN: Ácido desoxirribonucleico.
- CPE: Control Positivo extracto.
- CNE: Control negativo extracto
- CN PCR: Control negativo de PCR
- CP PCR: AmpF*l*STR<sup>™</sup> DNA Control 007 (human male genomic DNA) rol negativo extracto<br>Control negativo de PCR<br>mpFfSTR™ DNA Control 007 (human male genomic DNA) o simila<br>control negativo de Big Dye Terminator<br>plica.<br>nina de vidrio Porta-cubre objetos para la observación al mi<br>de trabaj
- CN SEC: Control negativo de Big Dye Terminator
- DCF: Departamento de Ciencias Forenses.
- EP: Elemento piloso.
- N/A: No aplica.
- LOM: Lamina de vidrio Porta-cubre objetos para la observación al microscopio.
- OT: Orden de trabajo
- PK: Proteinasa K.
- PON: Procedimiento de Operación Normado.
- RPM: Revoluciones por minuto.
- SCD: Solicitud de Cambio Documental.
- SDS: Sodio Duodecil Sulfato.
- SEB: Amortiguador sales EDTA .
- SGC: Sistema de Gestión de la Calidad.
- UGC: Unidad de Gestión de la Calidad.
- UGF: Unidad de Genética Forense
- XG: Gravedades

# **13 Terminología:**

- CNE: Consiste de un tubo de 1,5 mL, al que se agregan todos los reactivos salvo la muestra biológica a extraer y se somete a los mismos procesos de la muestra.
- CPE: consiste de un tubo de 1,5 mL y al que se le agrega una muestra (ADN conocido) que amplifique para asegurarse que las condiciones de las reacciones fueron las adecuadas.
- Heteroplasmia: Diferentes tipos de ADN en el mismo organismo

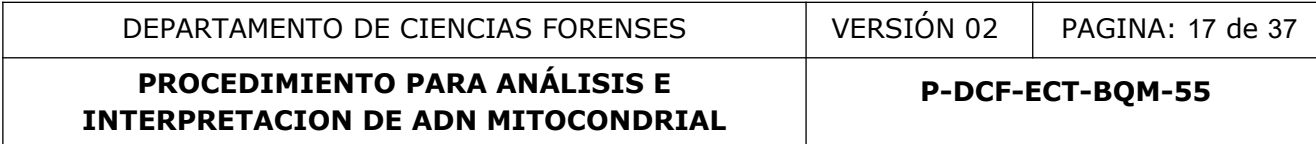

#### **14 Anexos**

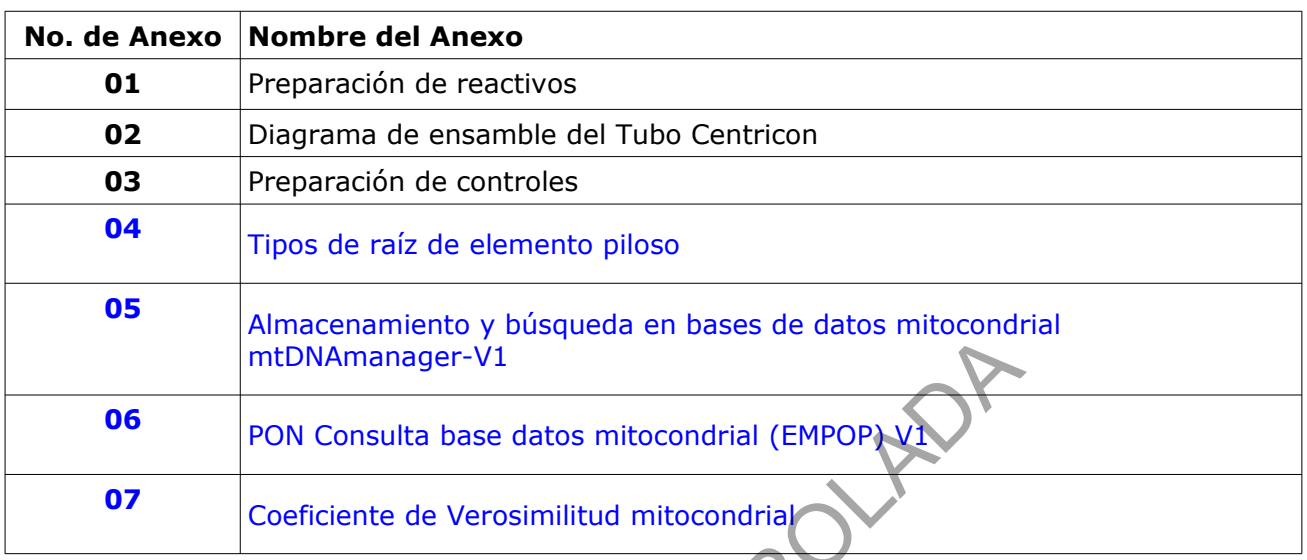

MILDINAmanager-V1<br>PON Consulta base datos mitocondrial (EMPOP)

**P-DCF-ECT-BQM-55**

#### **Anexo No. 01 Preparación de reactivos**

#### **Acetato de sodio 3 M**

En un beaker de vidrio de 150ml disuelva 13,6 gramos de acetado de sodio en 80mL de agua desionizada tipo Milli Q. El pH se ajusta (pH 8) agregando ácido acético glacial, mida con pHmetro. Ajuste el volumen final a 100mL y trasvase a una botella de vidrio de 100mL. Esterilice por autoclavado. Almacene a temperatura ambiente por 6-12 meses (revisar que no este turbio)

#### **Acetato de sodio 0,2M**

En un tubo cónico de 50 mL o similar mezcle en una proporción 1:15, solución preparada 3M con agua desionizada tipo Milli Q.

Almacene a temperatura ambiente por 6-12 meses (revisar que no este turbio).

### **Buffers de carga para electroforesis**

Prepare Buffer de Azul de Bromofeno (migración nominal 300bp) 25mg de azul de Bromofenol, 30ml de Glicerol y afora a 10ml con agua desionizada tipo Milli Q. anda tipo Milli Q.<br>
eratura ambiente por 6-12 meses (revisar que no este fundamente por 6-12 meses (revisar que no este fundamente por 6-12 meses (revisar que no este fundamente and a technomente of manufacture of the Brom

Almacene a temperatura ambiente hasta 8°C

### **Buffer TE-4 (10mM Tris-HCl, 0,1 mM EDTA, pH 8,0 (1L).**

Mida con una probeta de 25mL, 10mL de la solución 1M Tris-HCl (pH 8,0), y con una pipeta de vidrio de 1mL, 0,2mL de la solución de 0,5M EDTA. Agregue lo anterior a un balón aforado con 990mL de agua desionizada tipo Milli Q y lleve a su aforo.

Autoclave la solución y almacene a temperatura ambiente en un recipiente de vidrio transparente.

Almacene a temperatura ambiente por 6-12 meses (revisar que no este turbio).

#### **Buffer de extracción SEB preparación fresca con DTT**

En una capsula desechable, pese 0,004gr/400ul SEB preparado. Este reactivo se debe prepararse cada vez que se utilice.

#### **EDTA 0,5 M pH 8**

Para 1L agregue 186,10g de la sal disódica del EDTA a 800mL de agua desionizada tipo Milli Q en un balón aforado. Agite vigorosamente con una barra magnética. Ajuste el pH 8 (use el pH metro) agregando perlas de NaOH (aprox. 20,00g).

**Nota 17**: El EDTA no se disuelve hasta que se ajuste el pH. Ajuste el volumen a 1L con agua desionizada tipo Milli Q. Trasvase a botella de vidrio transparente.

Esterilice por autoclavado.

Almacene a temperatura ambiente por 6-12 meses (revisar que no este turbio)

#### **Preparación del Buffer de extracción SEB: \***

En un beaker de 1L disolver 5,84g de NaCl en 500mL de agua desionizada tipo Milli Q. Pase esta solución a un balón aforado de un litro y agregue 10mL de Tri-HCL 1M, 20mL de EDTA 0,5M y 100mL de SDS al 20%. Mantener a pH 8 con HCl concentrado (use el pH metro). Lleve el volumen final con agua desionizada tipo Milli Q y estéril a la marca del balón aforado para ajustar un litro.

Almacene a temperatura ambiente por 6-12 meses (revisar que no este turbio).

DEPARTAMENTO DE CIENCIAS FORENSES VERSIÓN 02 PAGINA: 19 de 37

# **PROCEDIMIENTO PARA ANÁLISIS E INTERPRETACION DE ADN MITOCONDRIAL**

**P-DCF-ECT-BQM-55**

#### **Preparación de Jabón Alconox:**

Solución al 5 %.

Pese 5,00gr de Alconox y disolver en 100mL de agua desionizada tipo Milli Q.

Almacene en botellas de plástico o vidrio de 100mL con tapa de rosca tipo Nalgene o similar, estériles.

Almacene a 4º C hasta por 6 meses.

### **Proteinasa K, 20 mg/mL (600 UI/mL):**

A un frasco de Proteinasa K liofilizada de 100,00mg, agregue 5mL de agua desionizada tipo Milli Q estéril. Para mantener estable el reactivo, realice alícuotas de 10-50ul. Almacene indefinidamente a -20°C

#### **Tris- HCl 1 M pH 8**

Pese 121,10grs de Tris-Base y disuelva en 800mL de agua desionizada tipo Milli Q ajustando el pH a 8 con HCl concentrado (Use el pH metro).

Aforar con agua desionizada tipo Milli Q en balón aforado de 1L.

Autoclave en una botella de vidrio transparente.

Almacene a temperatura ambiente por 6-12 meses (revisar que no este turbio)

#### **SDS 10% p/v**

Use mascarilla para pesar el SDS.

Disolver lentamente 100,00g de dodecil-sulfato de sodio en 800mL de agua desionizada tipo Milli Q estéril. Para ayudar a que se disuelva, la solución puede calentarse. Ajustar a 1L en balón aforado, trasvasar a botella de vidrio transparente. damente a -20°C<br>
18<br>
Tis-Base y disuelva en 800mL de agua desionizada tipo<br>
Incertrado (Use el pH metro).<br>
Incertrado (Use el pH metro).<br>
Incertrado (Use el pH metro).<br>
Incertrado (Use el pH metro).<br>
Incertrado de la vidri

Almacene a temperatura ambiente por un año.

**P-DCF-ECT-BQM-55**

#### **Anexo No. 02 DIAGRAMA DE ENSAMBLAJE DE LOS TUBOS MICROCON**

User Guide: MICROCON®, Centrifugal Filter Devices,

A- Filtro y Tubo B-ensamblaje

C-Ensamble del tubo Centricon

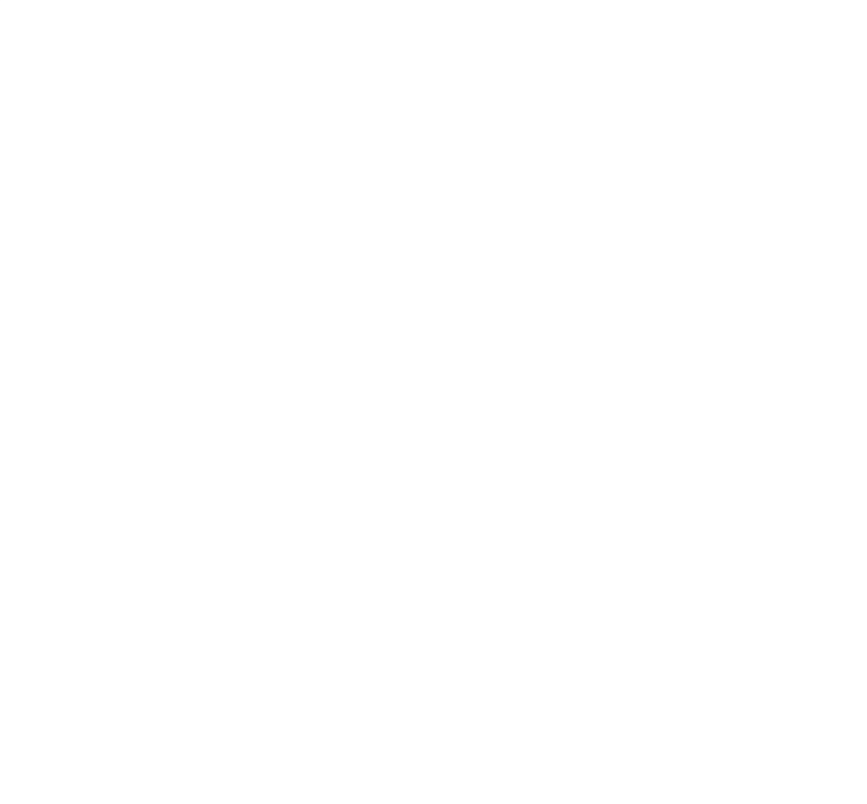

**P-DCF-ECT-BQM-55**

#### **Anexo No. 3**

#### **Preparación de controles**

#### **Control positivo:**

Impregne sangre humana de un 1(a) donador(a) que no participe en análisis en una tarjeta FTA, rotule como control positivo y seque a temperatura ambiente en la cámara de secado Air Clean Systems. Una vez seco, recorte círculos de 1 o 2 mm<sup>2</sup> con el mini-sacabocados limpio o con tijeras de metal también limpias. Guarde en un tubo para microcentrifuga de 1,5 mL tipo "eppendorf" o similar rotulado como control positivo. Este control se debe almacenar a temperatura ambiente o en refrigeración. La preparación de estos controles se deberá registrar en el "Formulario para Reactivos Preparados". CONTROLADA

**Control negativo:**

Control de reactivos.

**P-DCF-ECT-BQM-55**

# **Anexo No. 04**

# **Tipos de raíz del elemento piloso**

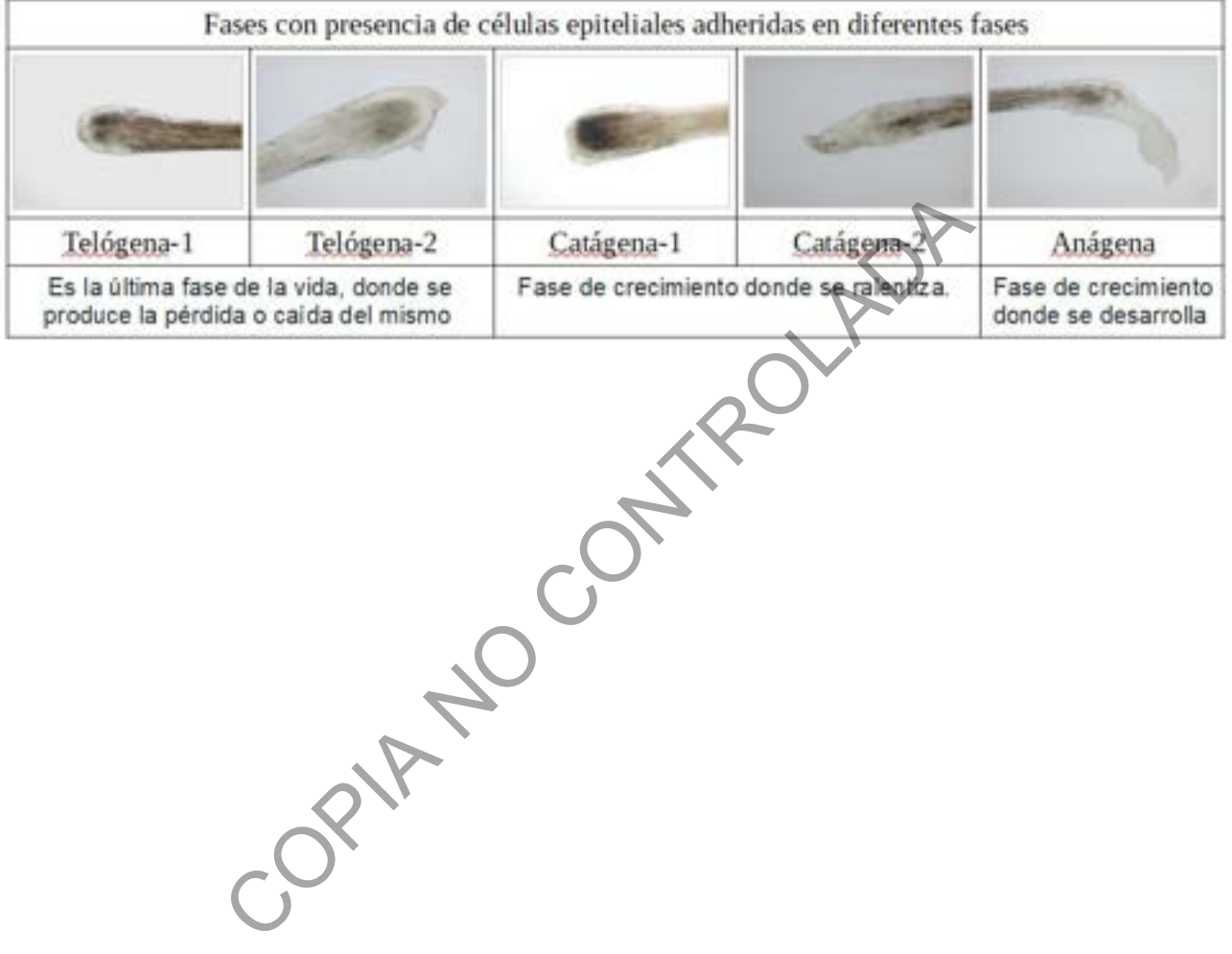

**P-DCF-ECT-BQM-55**

#### **Anexo No. 05**

#### **Almacenamiento y búsqueda en bases de datos mitocondrial mtDNAmanager-V1**

La base de datos mitocondrial de la Sección de Bioquímica, se encuentra almacenada en la aplicación Web mtDNA manager <http://mtmanager.yonsei.ac.kr/> Se almacenan los datos de los haplotipos y también permite realizar búsquedas, tanto en la base BQM como en otras bases de datos de otros países.

1. Realizar el registro: ingresar una dirección de correo y definir una clave o inicie la sesión

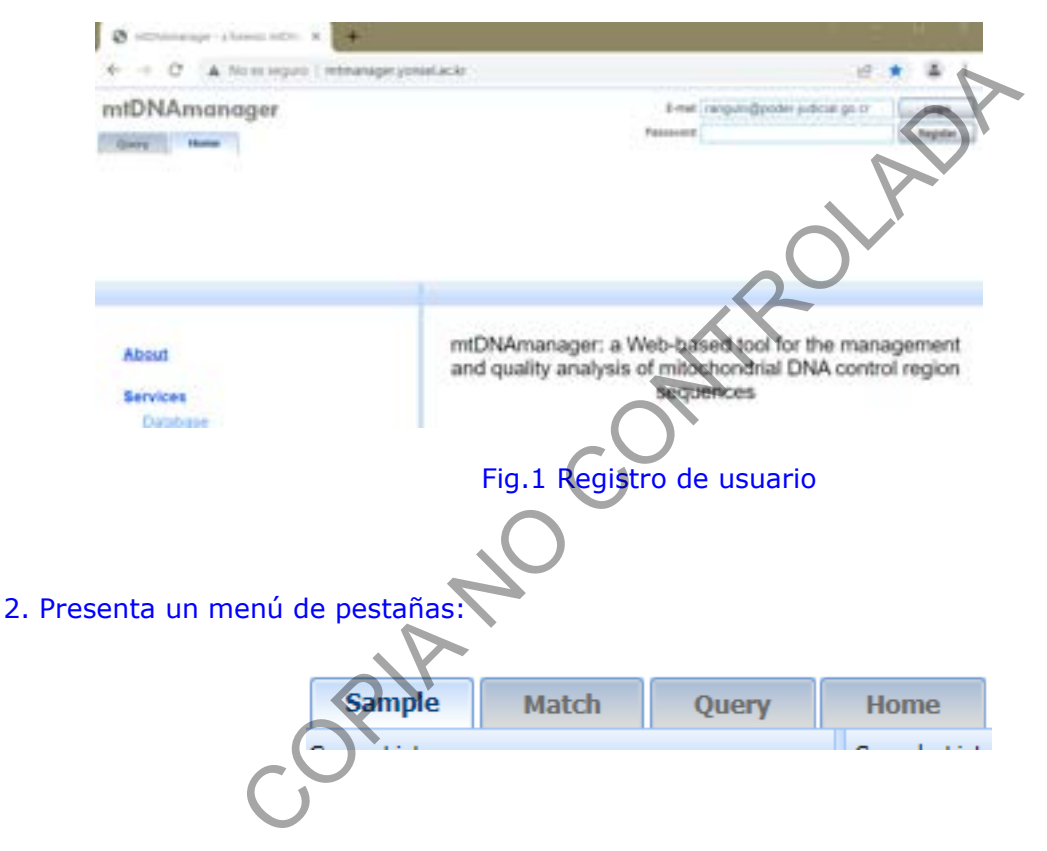

En la cejilla de **sample** aparece el siguiente desplegable:

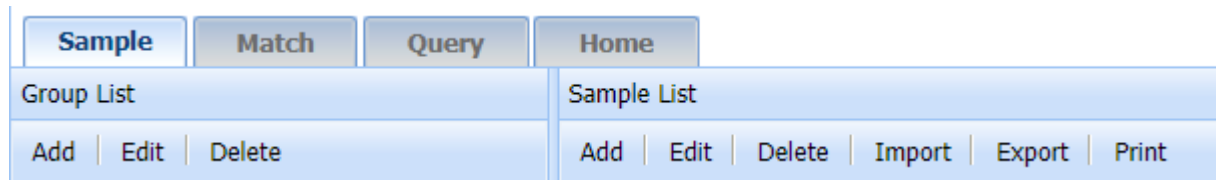

**P-DCF-ECT-BQM-55**

Primero se define el **Group list** (su base de datos) con un nombre e indicando en **Group Información** datos de su interés.

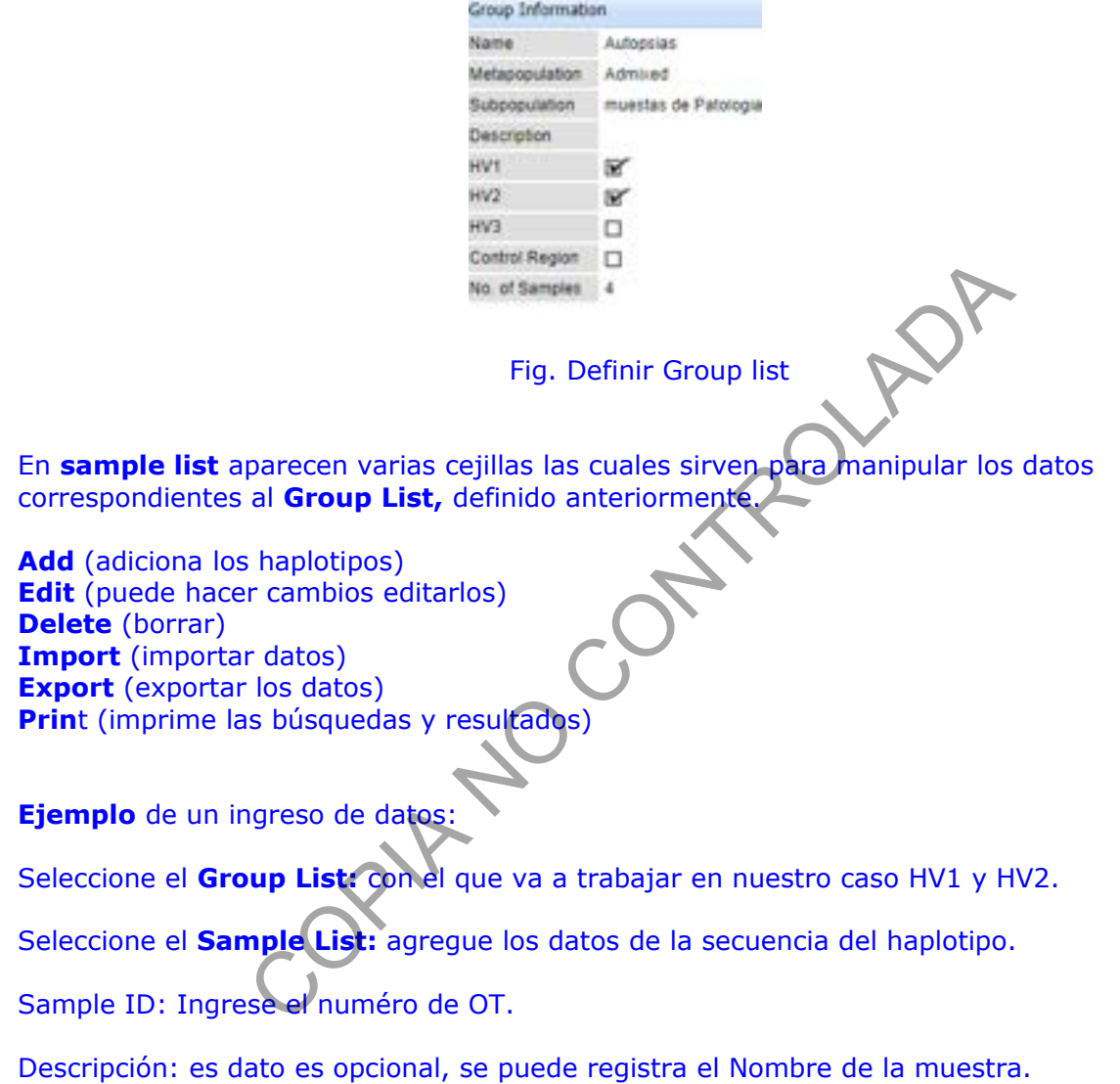

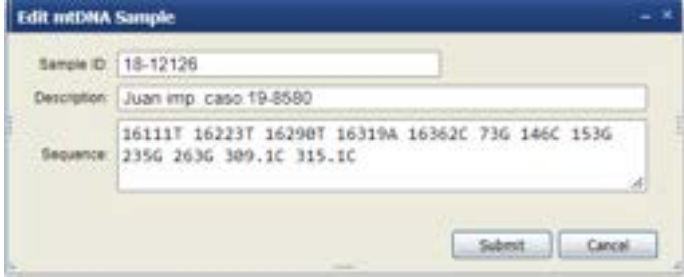

Fig.3 Edición de datos

Seleccione **submit** para salvar o guardar la información.

3. Luego se despliega de esta forma:

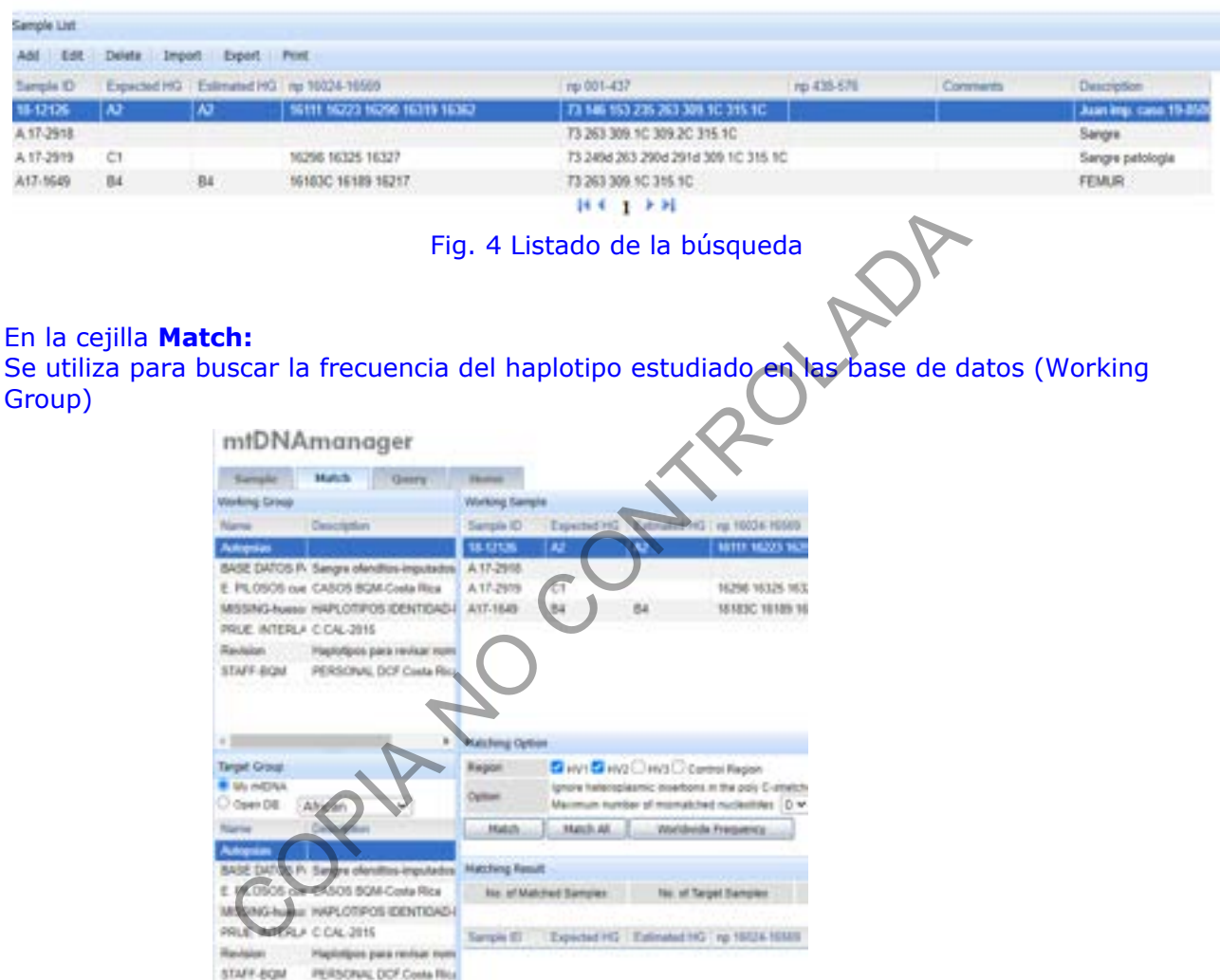

Fig. 4 Selección de la búsqueda

Escoja el **Working group** señalando con un click y en **Target Group** señala con un click, la muestra de trabajo correspondiente que desea comparar.

#### Luego:

- En la ventanilla **My mtDNA** aparece todos los **Working group** definidos por usted, el cual puede señalar con un click para iniciar la búsqueda como se ve en la figura Fig.5

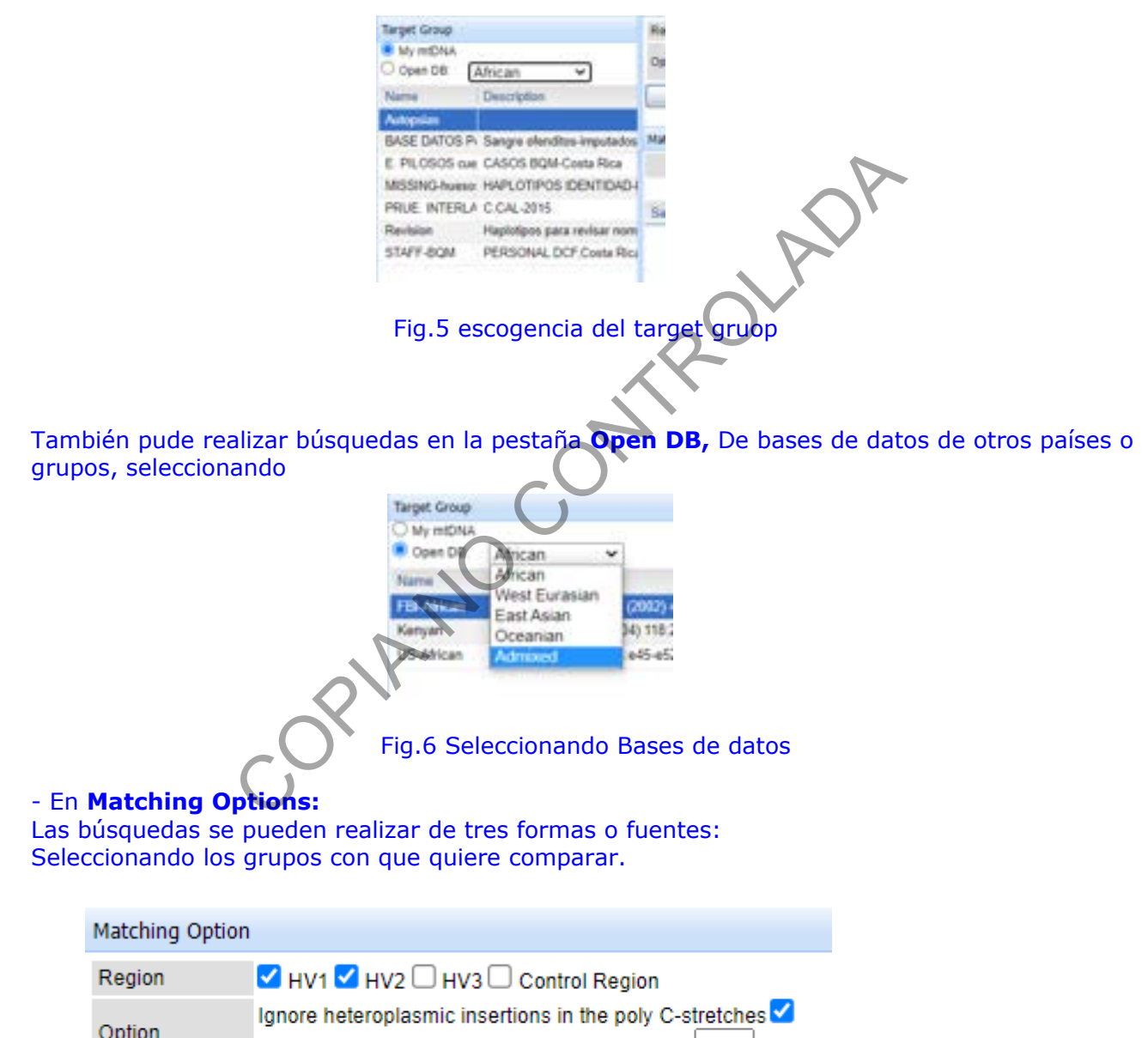

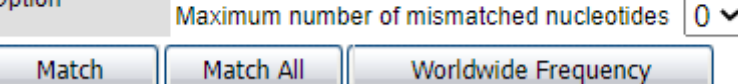

# Fig.7 Escoja la región a comparar y las opciones indicadas

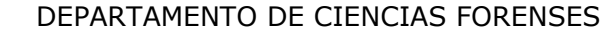

#### En **Match:**

Realiza la búsqueda de los grupos seleccionados el **Working Group**, con la muestra **Working Sample** correspondiente **Vrs** el grupo a buscar **Target Group** seleccionado.

#### El **Match All:**

Realiza la búsqueda con todos los grupos de su **My mtDNA** definidos por usted

#### En **Worldwide Frequency:**

Realiza la búsqueda con todos los grupos (bases de datos) de su **My mtDNA y Open DB**

### Ejemplo de una búsqueda:

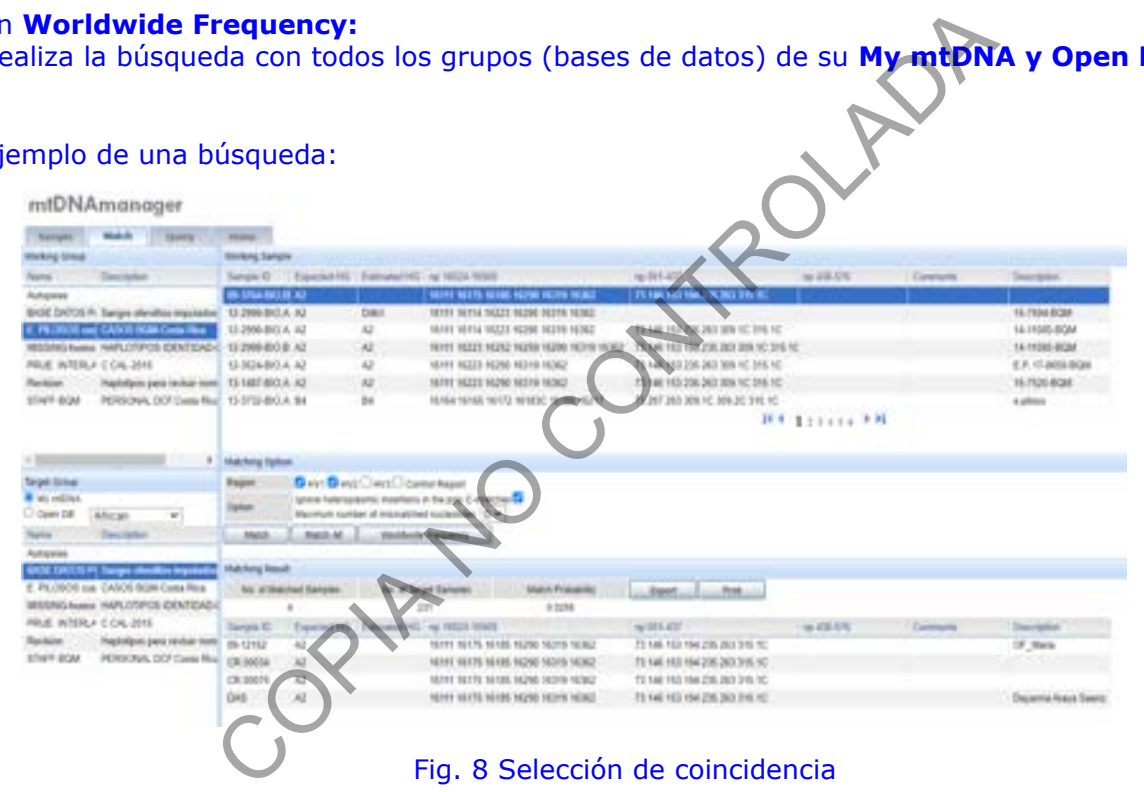

#### En la cejilla **Query: "**consulta"

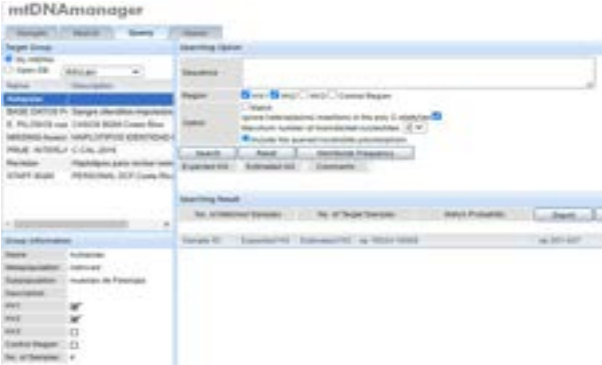

# Fig. 9 Consulta del haplotipo

Pude realizar la consulta o búsquedas ingresando la **secuencia** en el cuadro, escoger la **región** y las **opciones** que crea conveniente **versus** seleccione la **Target Group** que desee. Luego, de click en la cejilla correspondiente. Comentado anteriormente como:

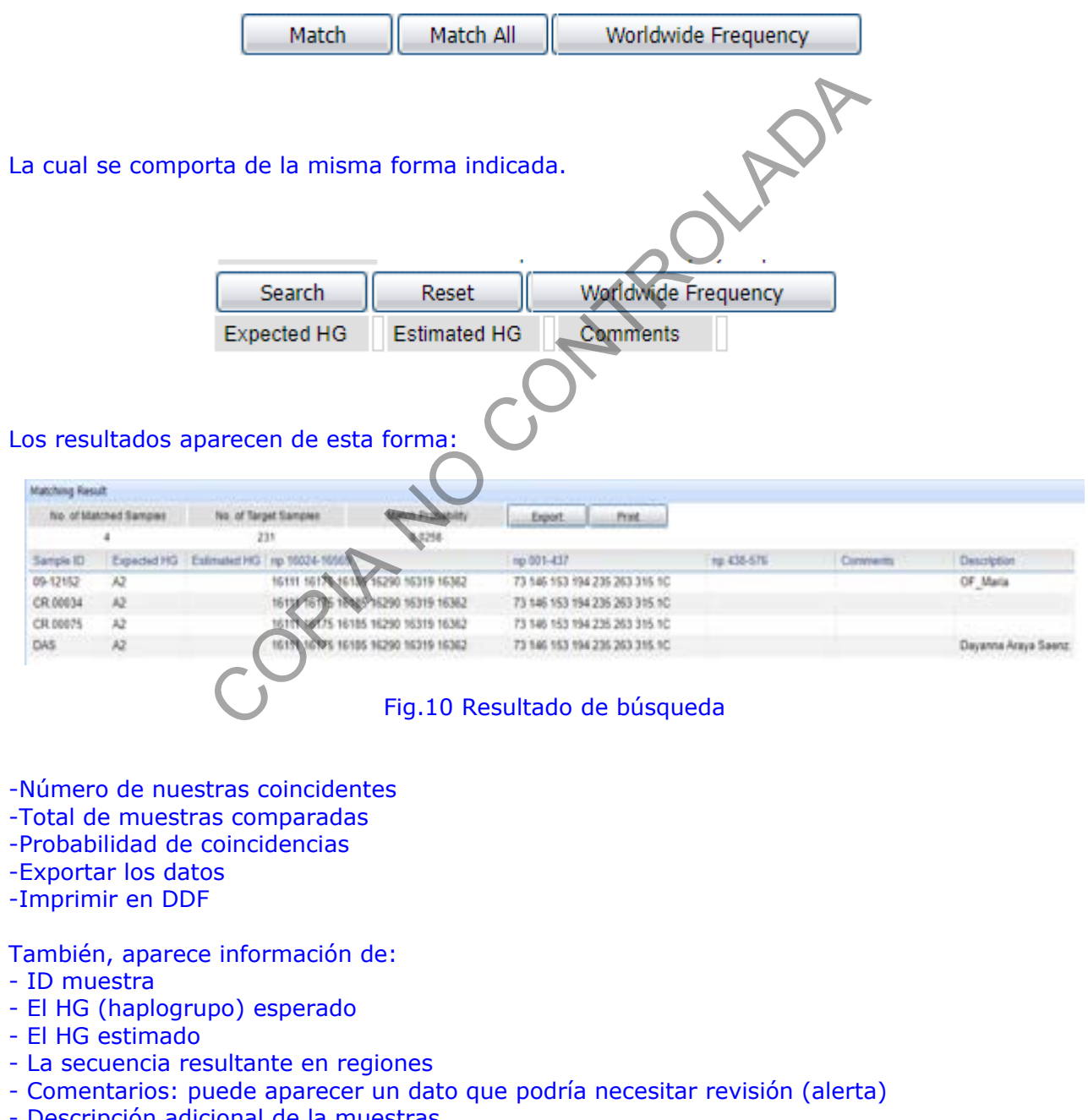

- Descripción adicional de la muestras P-DCF-GCG-JEF-001-R3, Versión 01

Emitido y Aprobado por Unidad de Gestión de Calidad

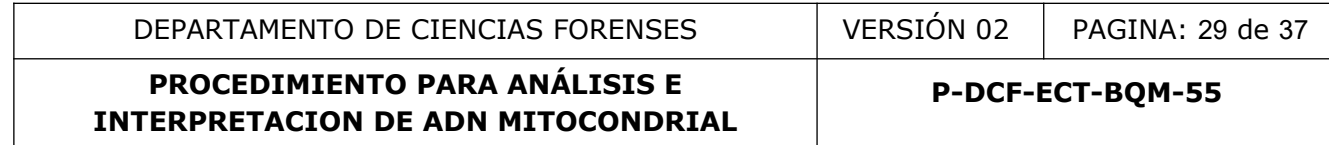

# NOTA:

- Automáticamente, se guardan los datos ingresados en la base al abandonar la aplicación
- Puede imprimir la base de datos en exportar con este formato

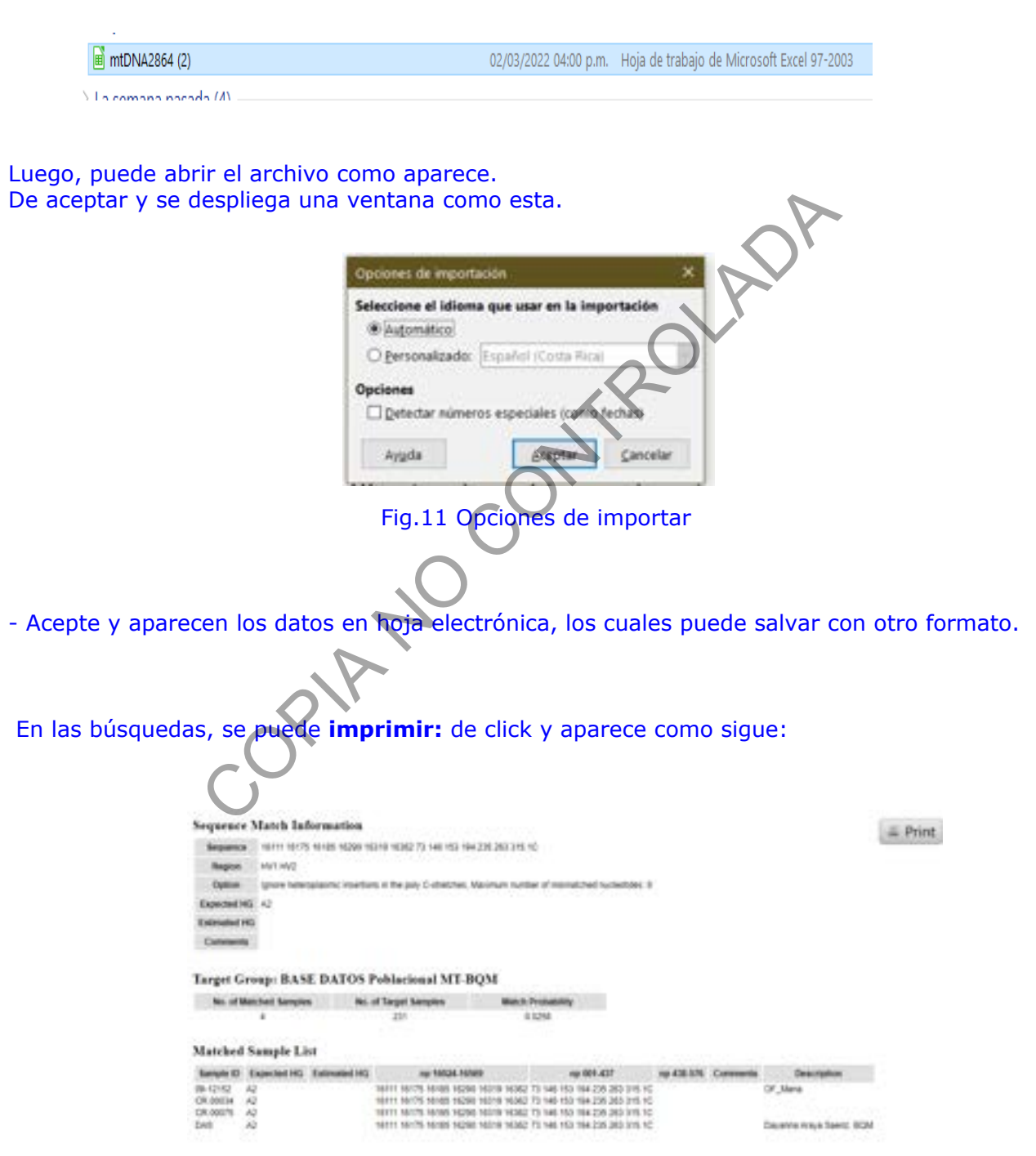

Fig.12 Impresión

### Luego, puede seleccionar el formato a imprimir:

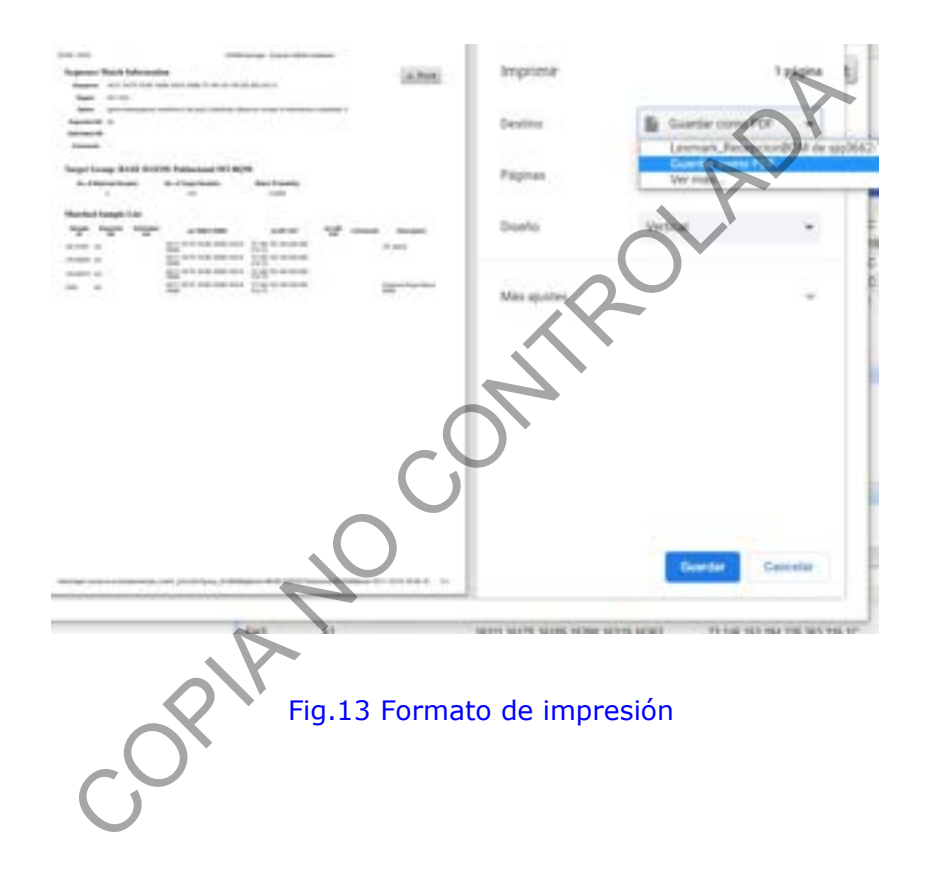

# **Anexo No. 06**

### **Consulta en base de datos mitocondrial (EMPOP) V1**

Base datos DNAmt EMPOP <https://empop.online/>

La base de datos EMPOP apunta a la recolección, control de calidad y presentación de búsqueda de haplotipos de ADNmt de diversas poblaciones mundiales.

1. El análisis de DNAmt es una herramienta poderosa para excluir muestras que se originan del mismo individuo / matrilina. Si no se pueden excluir dos muestras, la importancia de la coincidencia de ADNmt se evalúa haciendo referencia a la abundancia de esa secuencia de ADNmt particular (= mitotipo) en una población relevante.

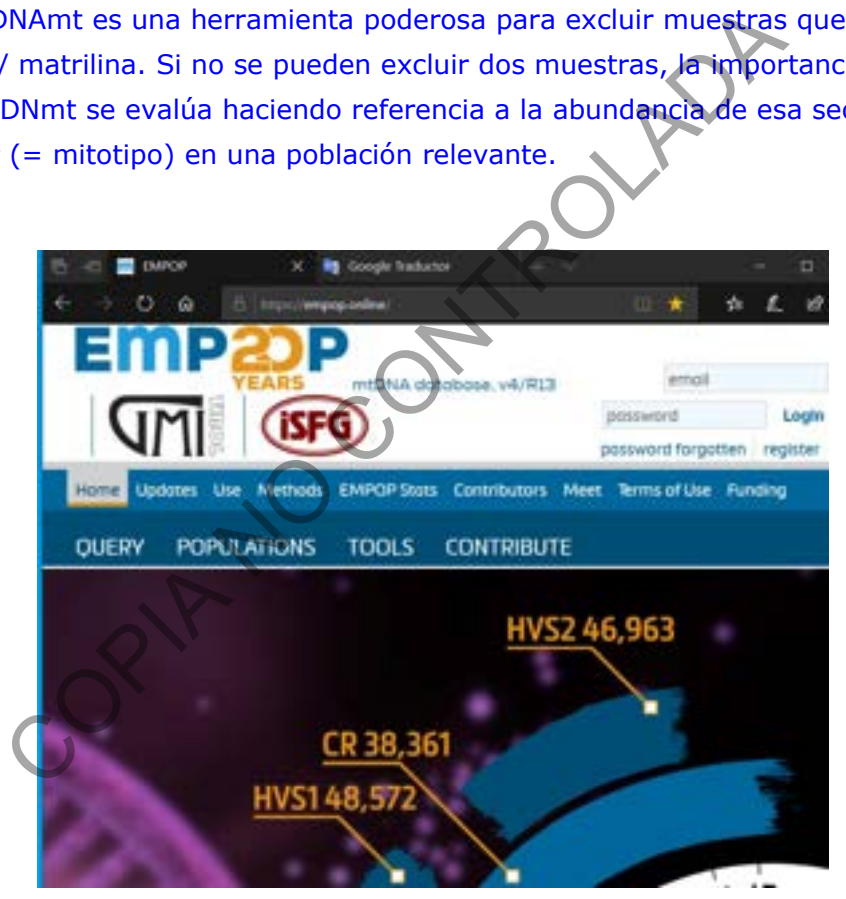

Fig. 1 Interfase de la aplicación EMPOP

- 2. Proceda al registro de usuario y contraseña EMPOP o inicie la sesión
- Se identifica por la dirección de correo electrónico
- Siga las instrucciones para registrarse.
- Se enviará un correo electrónico con un enlace que completa el registro. Ver fig.1

3. Se presenta 4 cejillas para consulta:

**POPULATIONS CONTRIBUTE OUERY TOOLS** 

- Query (consulta)
- Populations (Poblaciones)
- Tools (varios)
- Contribute (contribuciones)
- NOTA: En nuestro caso, por el momento nos interesa la cejilla Query
- 4. En **Query:** de "click" y rellene los datos solicitados:
- Sample ID (Identificación de la muestra)
- Rangos (Ingrese el rango16024-16365, 73-340,etc)
- Profile (Ingrese el perfil o haplotipo a investigar)
- Pude marcar otras opciones que considere necesario (pero por defaul se puede quedar así)

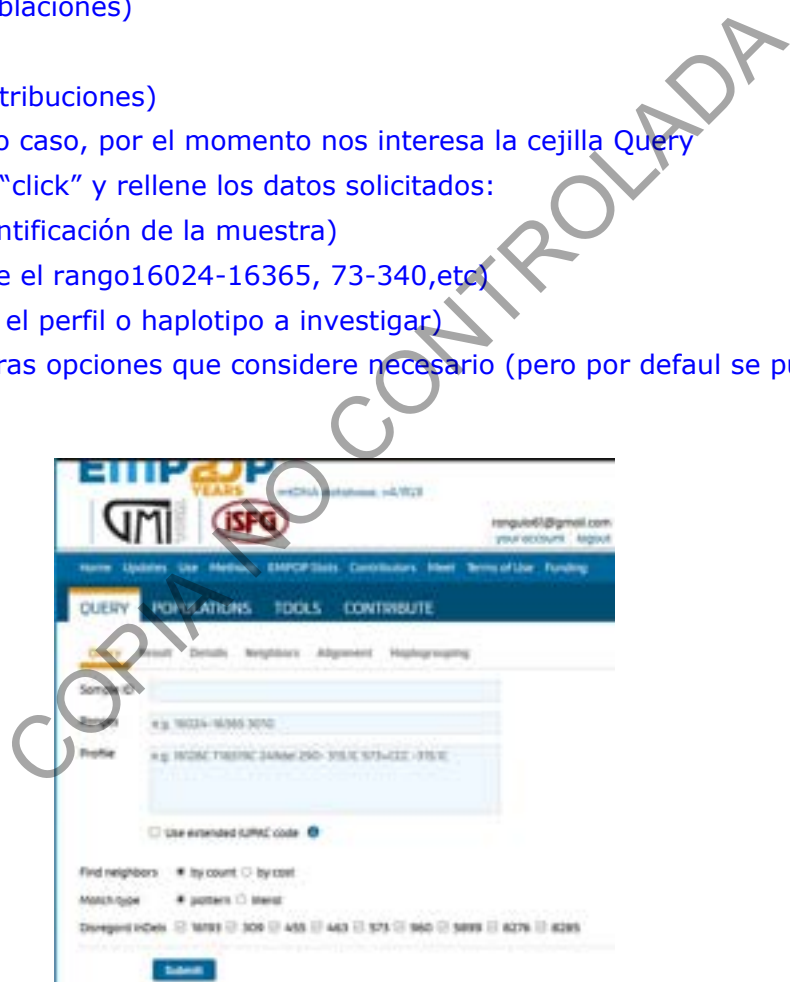

Fig.2 Ingreso de datos solicitados

5. De"click" en submit (enviar/ok), donde aparece los resultados y otras cejillas.

Result Details Neighbors Alignment Haplogrouping Query

#### **En Result:**

Entre las cejillas horizontales de color azul de interés tenemos:

- **Entire Database** (Base de datos completa)
- **Fequency** (frecuencia del haplptipo estudiado)
- **By Origin** (Por origen, Paíces con base de datos representados)
- **By Metapopulation** (Por metapoblación)

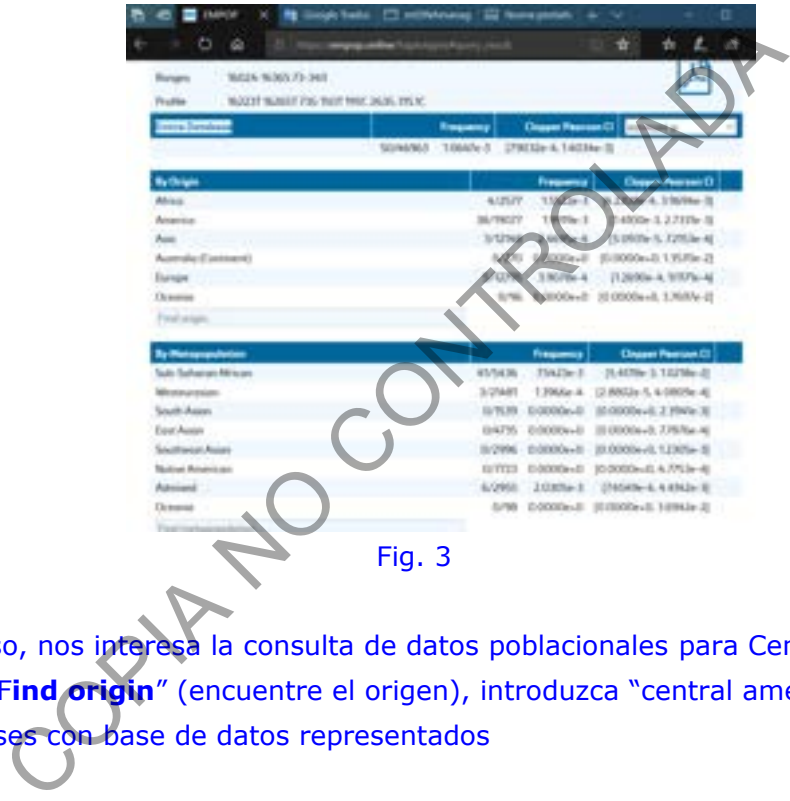

- 6. En nuestro caso, nos interesa la consulta de datos poblacionales para Centro América:
- En en espacio "F**ind origin**" (encuentre el origen), introduzca "central america"
- Aparece los países con base de datos representados

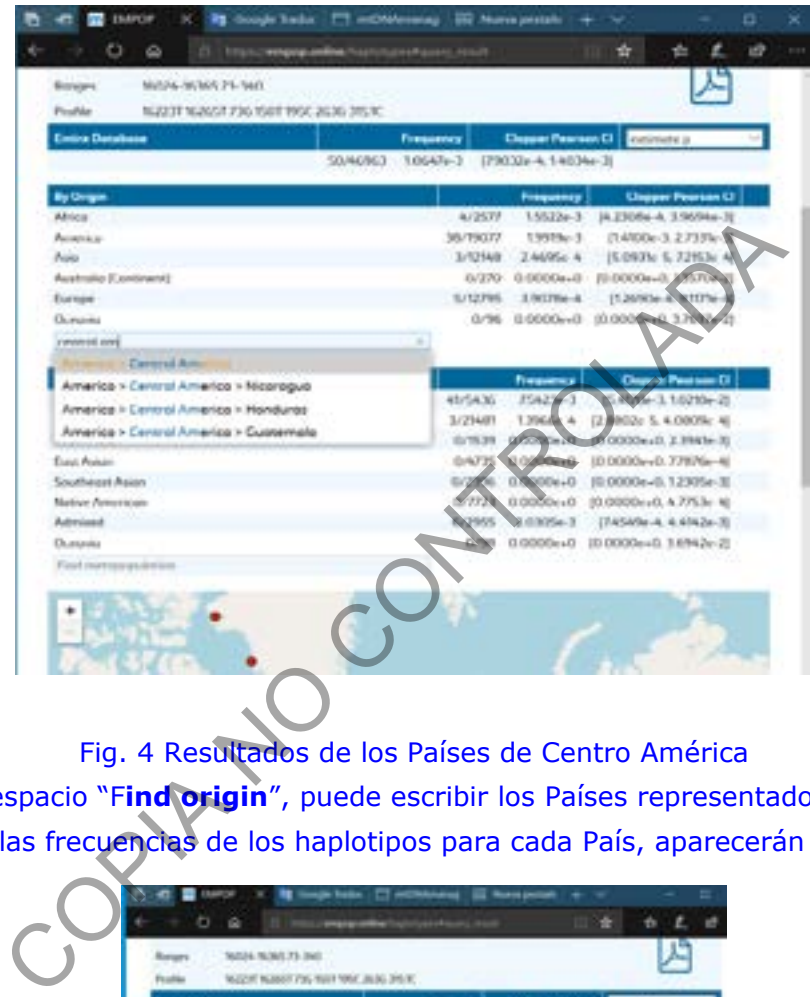

# Fig. 4 Resultados de los Países de Centro América

7. En en mismo espacio "F**ind origin**", puede escribir los Países representados de la figura 4: - Los detalles de las frecuencias de los haplotipos para cada País, aparecerán

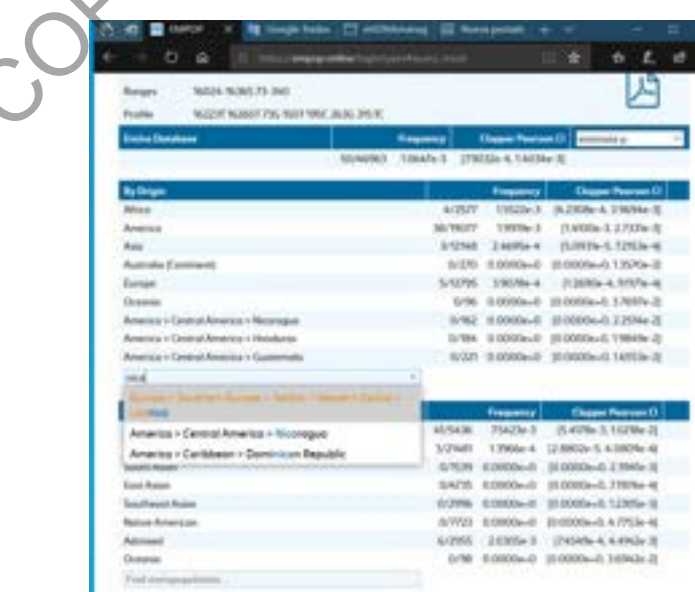

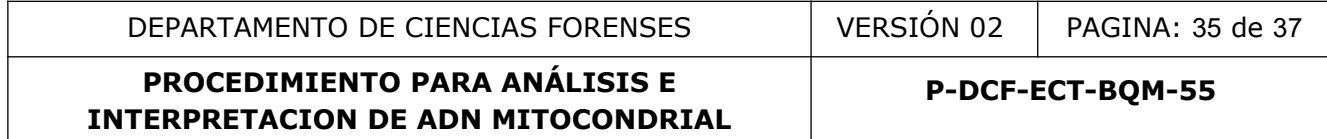

### Fig. 5 Frecuencia del haplotipo estudiado por País representado

8. Los resultado obtenidos se respaldan, dando "click" en el este icono

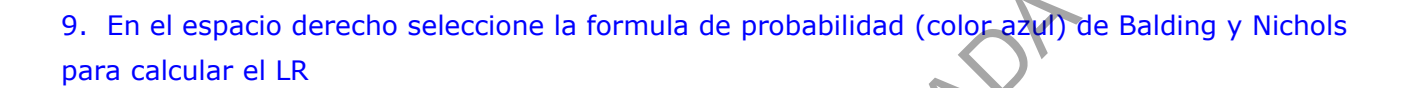

# 10. **En Details:**

Puede aparecer algunos detalles del haplogrupo

#### 11. **En Neighbors:**

Aparecen detalles de los vecinos del haplotipos.

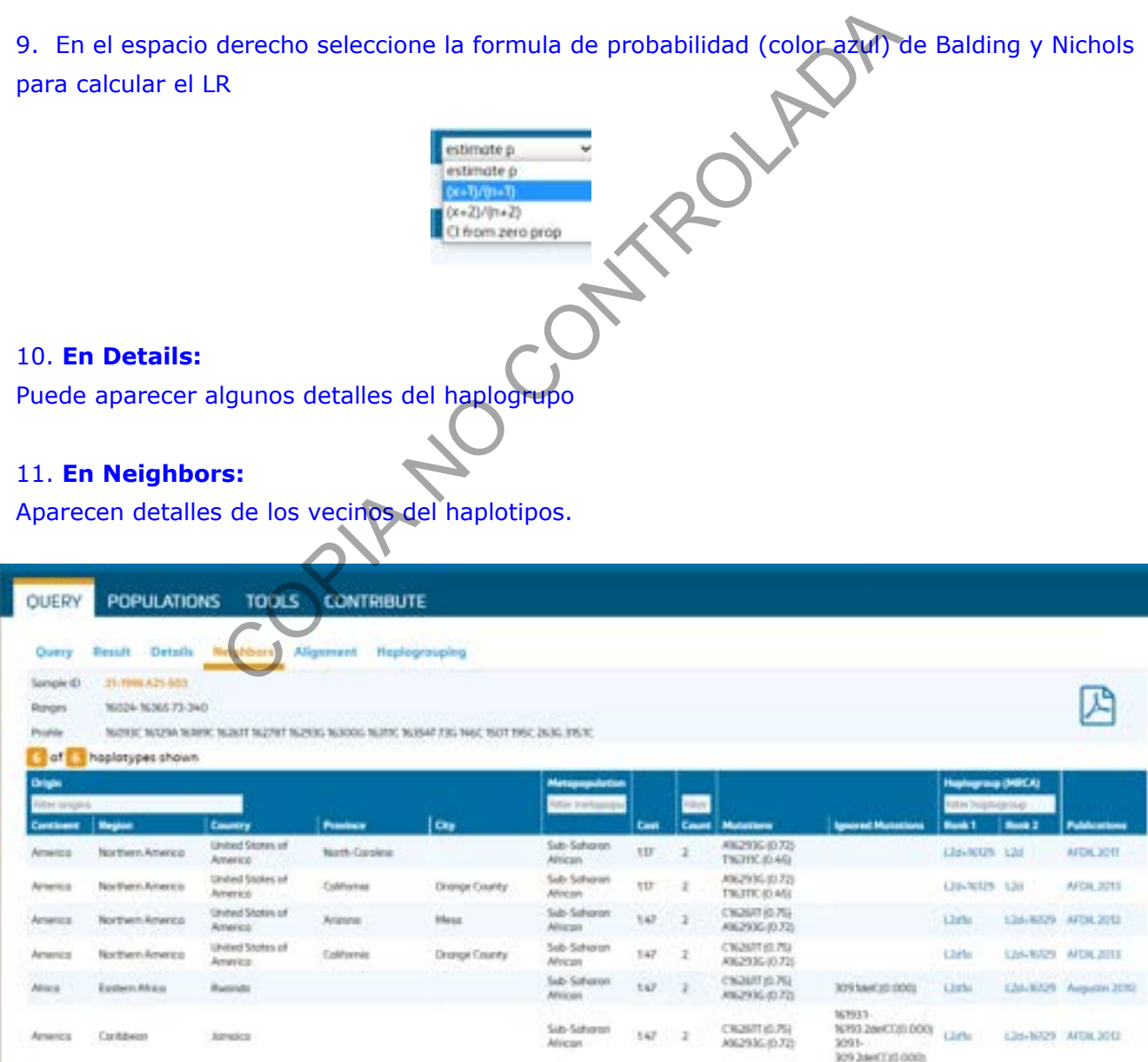

Fig.6 Haplotipos vecinos

# 12. **En Alignment:**

Aparece el alineamiento filogenético, los cual deben coincidir, o aparece un aviso (revisar)

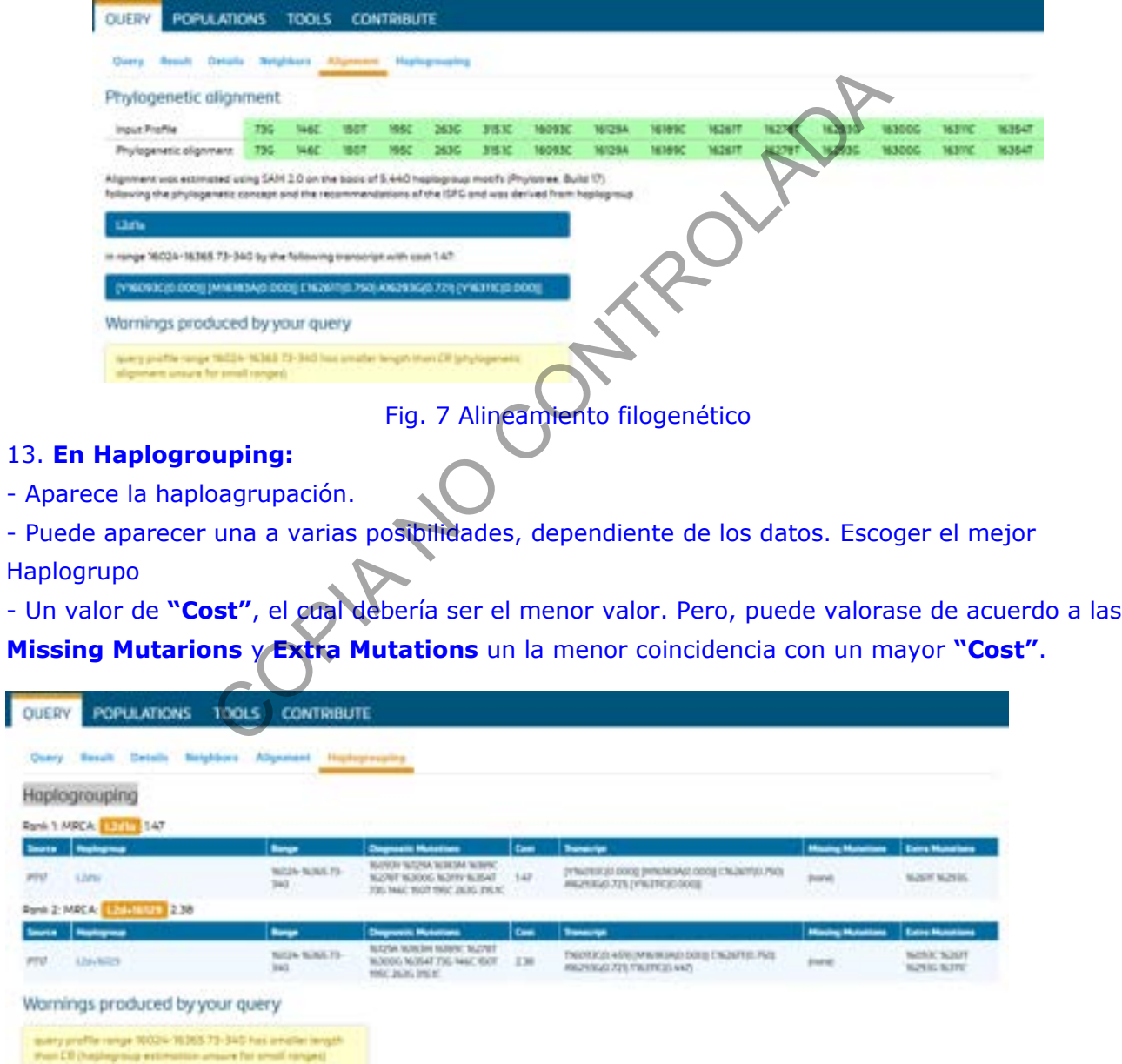

# Fig. 8 Haplogrupo y cost

#### **Anexo No. 07**

#### **Coeficiente de Verosimilitud mitocondrial**

**Hipótesis Fiscal**  $LR =$ Hipótesis Defensa

Es el método de corrección de Balding y Nichols

 $x+1$ Donde p = ---------  $N+1$ 

x= número de observaciones del haplotipo en la base de datos

N= número total de haplotipos en la base de datos

El +1 es la corrección de coincidencia COPING REPORT